# **ODATALOGIC**

## **A30 Hardware Guide**

**Publication # 843-0153 (Rev C)**

Datalogic Automation, Inc. 5775 West Old Shakopee Rd Suite 160 Bloomington MN 55437 USA

A30™ Hardware Guide

Edited: 011/2013

© 2013 Datalogic Automation, Inc. ALL RIGHTS RESERVED. Protected to the fullest extent under U.S. and international laws. Copying or altering of this document is prohibited without express written consent from Datalogic Automation, Inc. (DLA)

Datalogic and the Datalogic logo are registered trademarks of Datalogic S.p.A. in many countries, including the U.S.A. and the E.U.

A30, Vision Program Manager, Control Panel Manager, and Impact are trademarks of Datalogic Automation S.r.l. All other brand and product names mentioned herein are for identification purposes only and may be trademarks or registered trademarks of their respective owners.

DLA makes no representations or warranties for merchantability or fitness for any particular purpose, regarding DLA's software or hardware. DLA shall not be liable for errors contained herein or for incidental or consequential damages in connection with the furnishing, performance, or use of this publication or its contents.

DLA reserves the right to revise this publication from time to time and to make changes in the content hereof without obligation to notify any person of such revision or changes.

Printed 8 November 2013

## **TABLE OF CONTENTS**

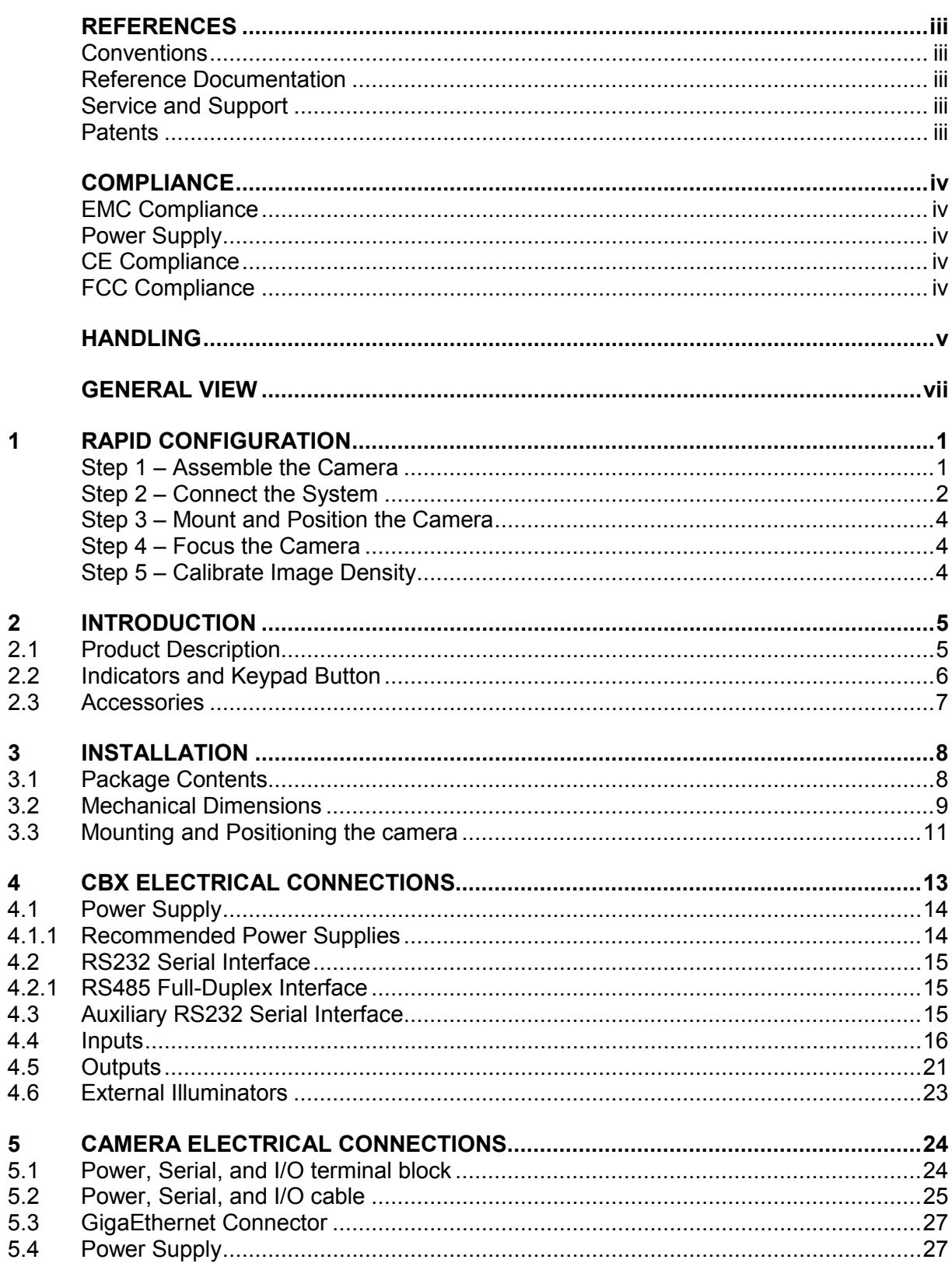

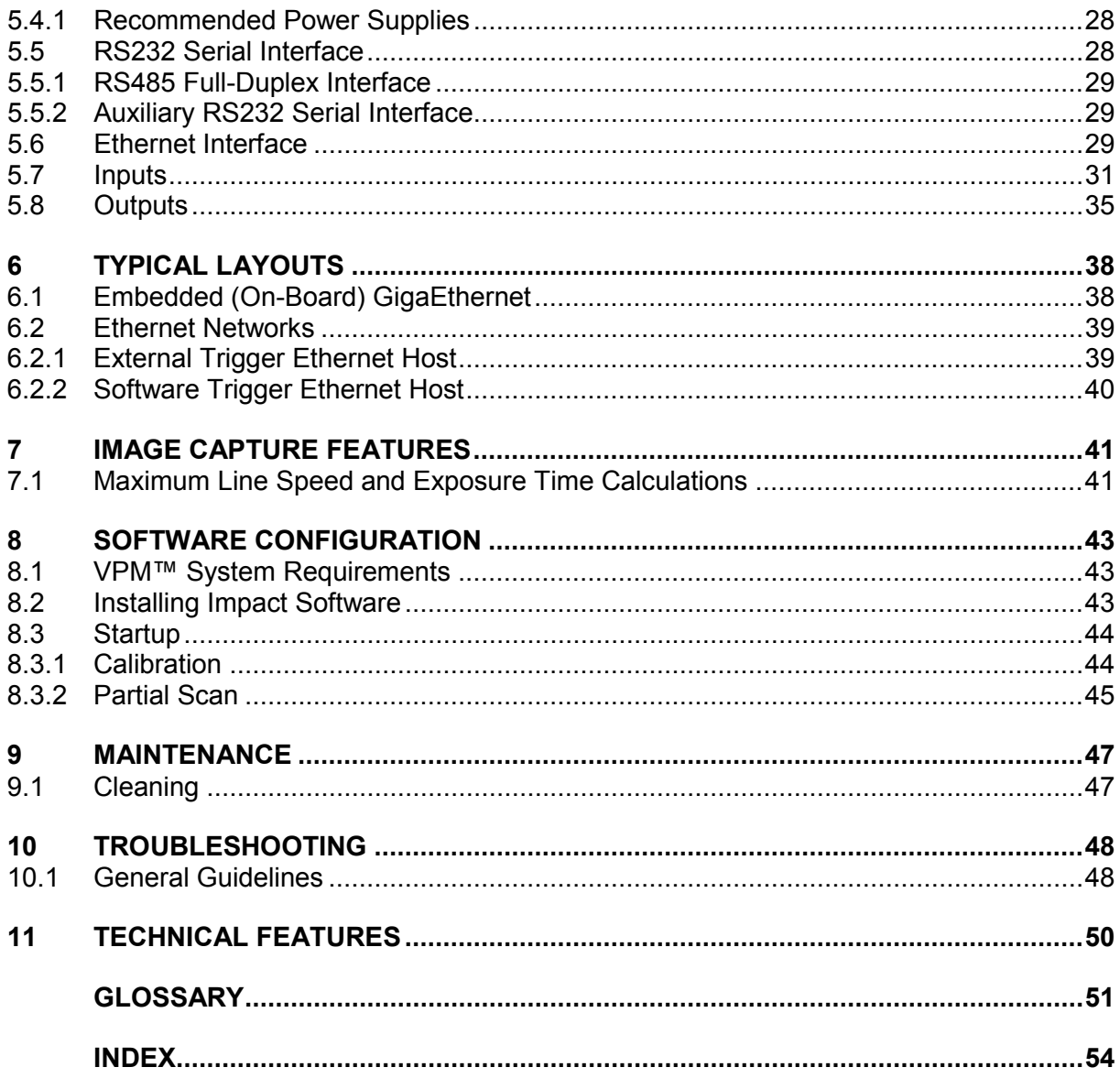

## <span id="page-4-0"></span>**REFERENCES**

## <span id="page-4-1"></span>**CONVENTIONS**

This manual uses the following conventions:

"User" refers to anyone using an A30 camera.

"Camera" refers to an A30 camera.

"You" refers to the System Administrator or Technical Support person using this manual to install, configure, operate, maintain, or troubleshoot an A30 camera.

## <span id="page-4-2"></span>**REFERENCE DOCUMENTATION**

For further details refer to the Impact Reference Guide provided as supplementary documentation on the installation CD.

## <span id="page-4-3"></span>**SERVICE AND SUPPORT**

DLA provides several services as well as technical support through its website. Log on to **www.datalogic.com** and click on one of the following links for further information:

• **PRODUCTS**

Search through the links to arrive at your product page which describes specific Info, Features, Applications, Models, Accessories, and specific Downloads.

#### • **SUPPORT & SERVICES**

- **- Service Program**
- **- Repair Centers**
- **- On-Line RMA**
- **- Technical Support**
- **- Industrial Automation**
- **- Partner Program**
- **- Downloads**

#### <span id="page-4-4"></span>**PATENTS**

This product is covered by one or more of the following patents:

U.S. patents: 6,512,218 B1; 6,616,039 B1; 6,808,114 B1; 6,997,385 B2; 7,102,116 B2;

7,282,688 B2

European patents: 999,514 B1; 1,014,292 B1; 1,128,315 B1.

Additional patents pending.

## <span id="page-5-0"></span>**COMPLIANCE**

For installation, use, and maintenance, it is not necessary to open the camera. Opening the camera will void the warranty.

Connect Ethernet and dataport connections to a network which has routing only within the plant or building and no routing outside the plant or building.

#### <span id="page-5-1"></span>**EMC COMPLIANCE**

In order to meet the EMC requirements:

- connect the camera chassis to the plant earth ground by means of a flat copper braid shorter than 100 mm;
- for CBX connections, connect the pin "Earth" to a good Earth Ground;
- for direct connections, connect the main interface cable shield to pin K of the 19-pin connector.

#### <span id="page-5-2"></span>**POWER SUPPLY**

ATTENTION: READ THIS INFORMATION BEFORE INSTALLING THE PRODUCT

This product is intended to be installed by Qualified Personnel only.

This product is intended to be connected to a UL Listed Direct Plug-in Power Unit marked LPS or "Class 2", rated 10-30Vdc 1-0.33A.

#### <span id="page-5-3"></span>**CE COMPLIANCE**

**Warning:** This is a Class A product. In a domestic environment this product may cause radio interference in which case the user may be required to take adequate measures.

#### <span id="page-5-4"></span>**FCC COMPLIANCE**

Modifications or changes to this equipment without the expressed written approval of DLA could void the authority to use the equipment.

This device complies with PART 15 of the FCC Rules. Operation is subject to the following two conditions: (1) This device may not cause harmful interference, and (2) this device must accept any interference received, including interference which may cause undesired operation.

This equipment has been tested and found to comply with the limits for a Class A digital device, pursuant to part 15 of the FCC Rules. These limits are designed to provide reasonable protection against harmful interference when the equipment is operated in a commercial environment. This equipment generates, uses, and can radiate radio frequency energy and, if not installed and used in accordance with the instruction manual, may cause harmful interference to radio communications. Operation of this equipment in a residential area is likely to cause harmful interference in which case the user will be required to correct the interference at the user's own expense.

## <span id="page-6-0"></span>**HANDLING**

The A30™ camera is designed to be used in an industrial environment and is built to withstand vibration and shock when correctly installed However, it is also a precision product and therefore it must be handled correctly before and during installation to avoid damage.

• Avoid dropping the camera (exceeding shock limits).

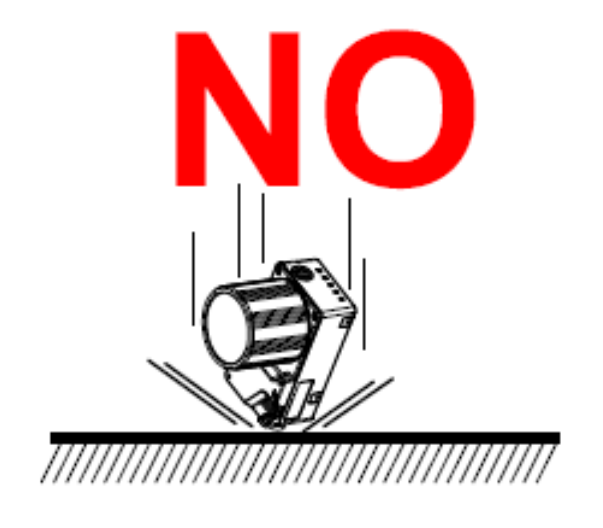

• Do not fine tune the positioning by striking the camera or bracket.

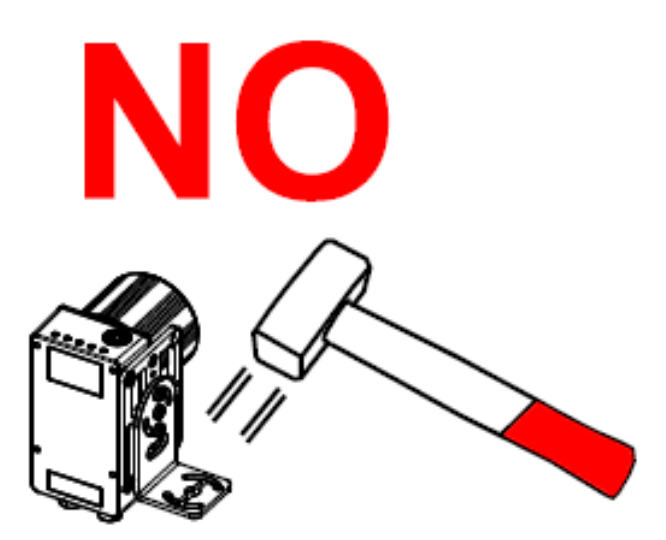

• Do not weld the camera into position. This can cause electrostatic, heat, or imager damage.

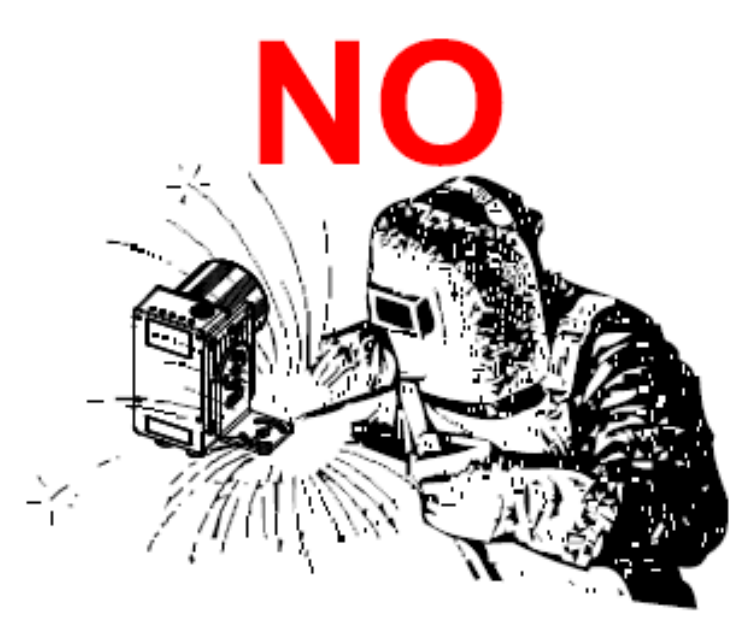

• Do not spray paint near the camera. This can cause imager damage.

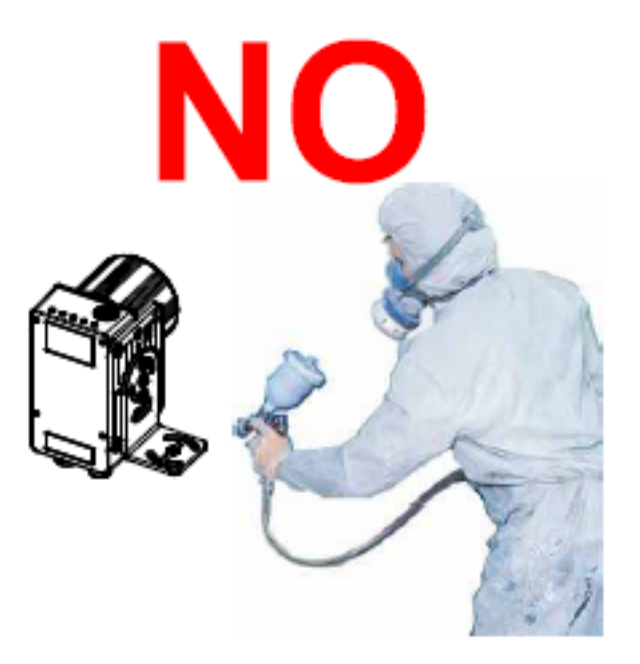

## <span id="page-8-0"></span>**GENERAL VIEW**

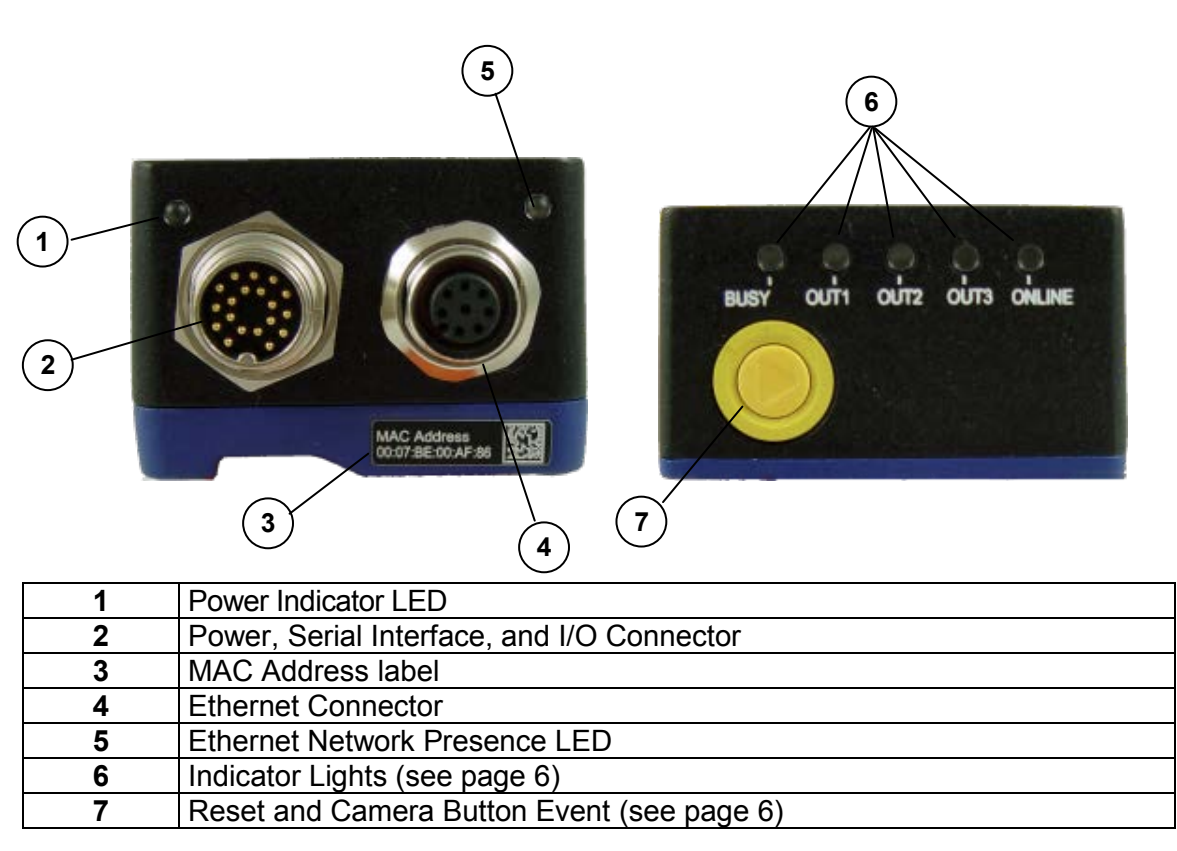

**A30™ Camera**

## <span id="page-10-0"></span>**1 RAPID CONFIGURATION**

## <span id="page-10-1"></span>**STEP 1 – ASSEMBLE THE CAMERA**

The first step to perform is to assemble any accessories that make up the A30™ camera. A lens must be used. A strobe or other external illuminator may be required.

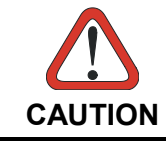

*The camera must be disconnected from the power supply during this procedure.*

1. In a dust-free environment, remove the Camera Lens Cover by unscrewing it.

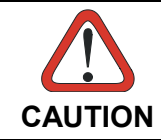

*Do not touch the sensor aperture, lens glass or lens cover glass. These areas must be kept clean. Avoid any abrasive substances that might damage these surfaces during cleaning.*

- 2. Remove the sensor protection label (dust cap) by pulling it off of the base.
- 3. Mount a lens by slowly screwing it onto the base until it arrives at the mechanical stop.

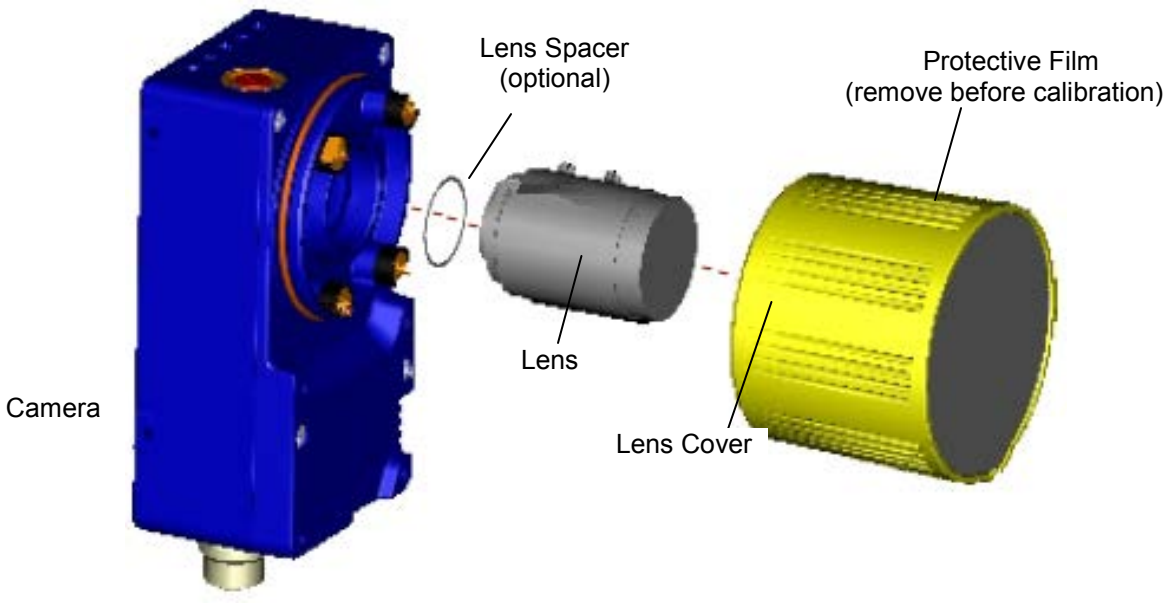

**Figure 1 – Assembling the Camera and Lens**

4. To keep dust and dirt off of the lens during mounting, temporarily replace the lens cover.

## <span id="page-11-0"></span>**STEP 2 – CONNECT THE SYSTEM**

**1**

In the typical standalone layout shown in the figure below, an EtherNet host is connected to the camera. The camera can use an external trigger to signal image acquisition.

The CBX is used to facilitate the connection between the camera and the host interface, external trigger, and optional input and output devices.

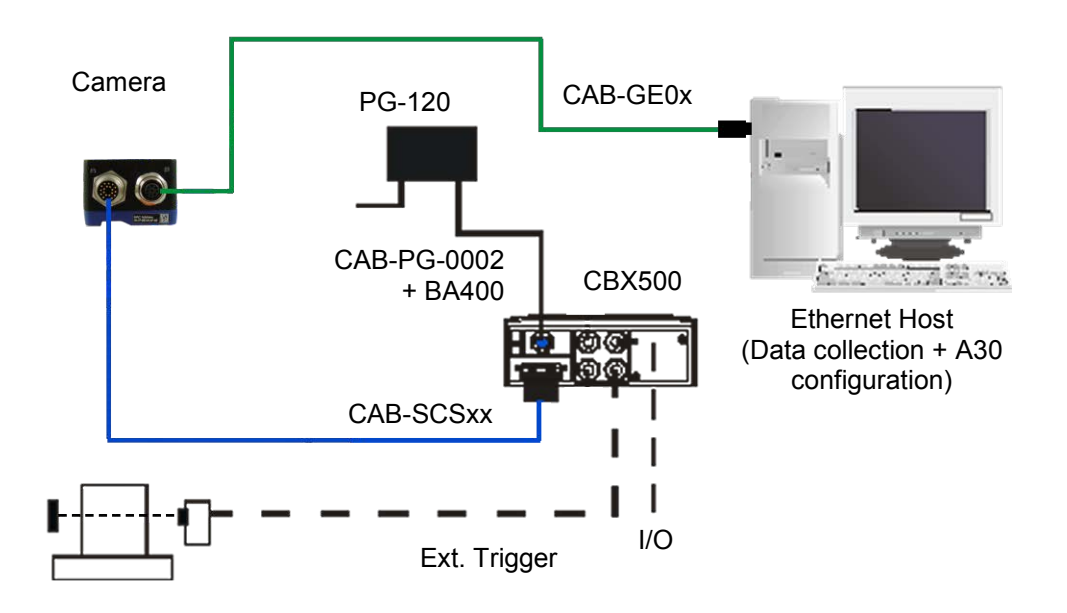

**A30™ Standalone Layout to Ethernet Host**

#### • **Power Supply Connection**

Use the PG-120 power Kit (3 versions for European, UK or US plug) and CAB-PG-0002 + BA400 connector to connect the PG-120 to the CBX. An alternative power supply to the PG-120 is the PWR-120.

#### • **CBX Connection**

Use CAB-SCSxx between the A30 camera and the CBX for power, external trigger device (photocell), and additional I/O connections.

Use the CAB-GE0x for the Gigabit Ethernet connection to the host.

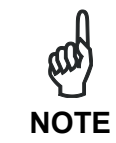

*The* A30 *does not support sourcing power towards the CBX in order to power I/O devices. These devices must be powered through the CBX or from an external source.*

#### **CBX500 Connectors for A30™**

The table below gives the CBX500 terminal block connectors. Use this table when the camera is connected using the CBX500.

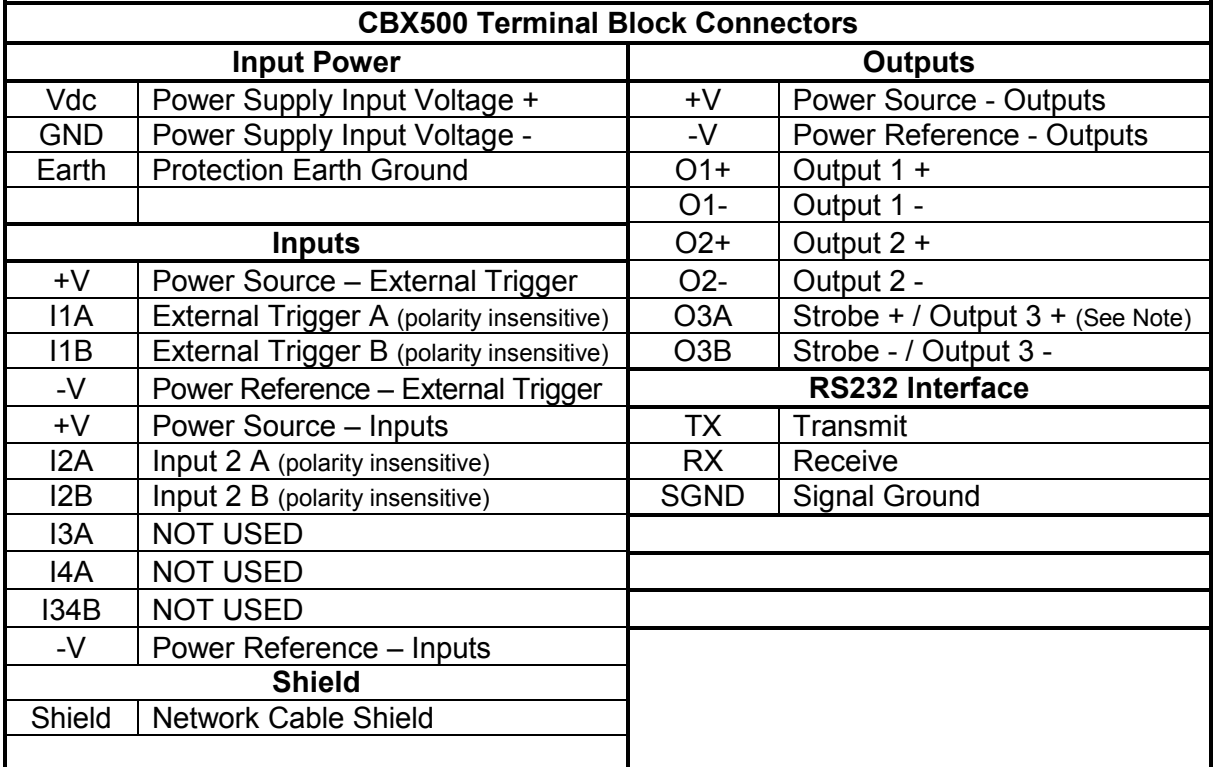

Note: The strobe signal connection is shared with Output 3. If a non-zero value is defined for the Strobe Pulse Length value (in VPM – Impact – General), the strobe is active. If the value is zero, Output 3 is active.

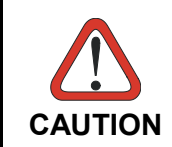

*Do not connect GND and SGND to different (external) ground references. GND and SGND are internally connected through filtering circuitry which can be permanently damaged if subjected to voltage drops over 0.8 Vdc.*

## <span id="page-13-0"></span>**STEP 3 – MOUNT AND POSITION THE CAMERA**

1. Mounting solutions are provided in Chapter [0](#page-16-1) of this Hardware Guide.

## <span id="page-13-1"></span>**STEP 4 – FOCUS THE CAMERA**

1. Remove the lens cover.

**1**

- 2. Attach the correct accessory lens for your application.
- 3. Replace the lens cover, if needed.
- 4. Power the camera on. On the connector side of the camera near the cable, the "POWER ON" LED (blue) indicates the camera is correctly powered.
- 5. Start Impact Vision Program Manager (VPM) and use it to connect to the camera.
- 6. Direct the camera toward a correctly lighted calibration image or other clearly defined object.
- 7. Select the Settings tab, then click the Camera system object.
- 8. In the Camera Setup tab, click the Live button.
- 9. Adjust the lens until the image is clearly in focus in the VPM image window.

## <span id="page-13-2"></span>**STEP 5 – CALIBRATE IMAGE DENSITY**

In order to function correctly when inspecting images, the camera needs the image resolution or PPI (pixels per inch). This calibration procedure is necessary for first time installation, if the lens type is changed, or if the focal distance is changed.

There are several methods available for calibrating the camera. Refer to the Calibration Panel section of the Impact Reference Guide (Publication # 843-0093) for complete details.

## <span id="page-14-0"></span>**2 INTRODUCTION**

#### <span id="page-14-1"></span>**2.1 PRODUCT DESCRIPTION**

The A30 features a 1.1 GHz processor, 256 megabytes of flash memory, integrated Gigabit Ethernet, and a right-angle mount.

It provides a 640 x 480 pixel image at 60 frames per second using a 1/3" CCD imager.

#### **Excellent Performance**

- Adjustable focus through C-Mount lenses
- Frame Rate up to 60 frames/sec
- Partial Scan capabilities for higher frame rate

#### **Flexible Solution**

- Modular design
- Adjustable C-Mount lenses
- Complete set of Accessories like external lighting systems, mounting brackets, connection boxes, cables, and photocells
- Ethernet Connectivity to the host processor PC for parameter configuration, inspection program development, and data and image transfer.
- General purpose optocoupled I/Os

#### **Industrial Strength**

- Industrial compact camera
- Rugged full metal construction
- Sealed circular connectors
- IP65 protection class
- 45 °C (113 °F) max operating temperature
- Supply voltage ranges from 10 to 30 Vdc

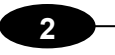

## <span id="page-15-0"></span>**2.2 INDICATORS AND KEYPAD BUTTON**

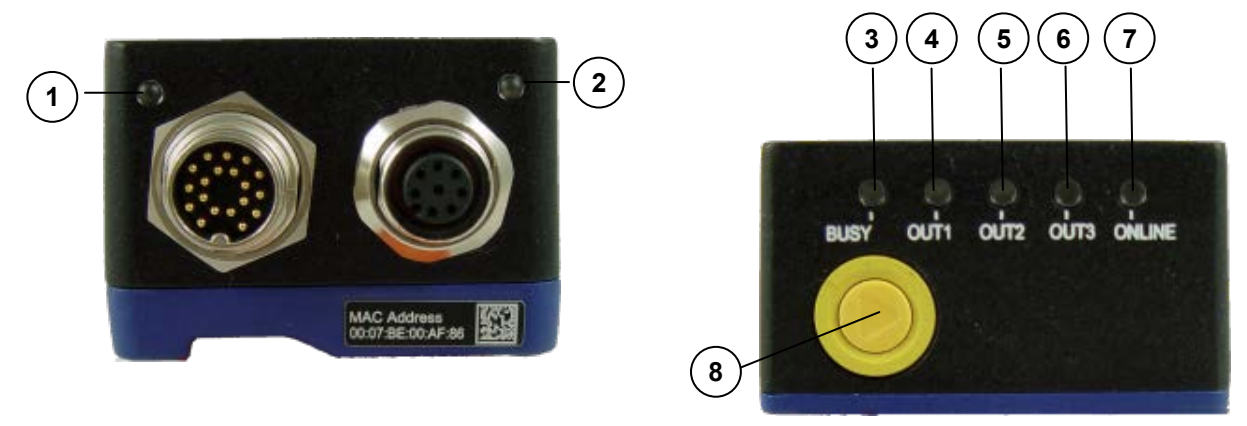

**Figure 2 - Indicators**

<span id="page-15-1"></span>The following LED indicators are located on the camera [\(Figure 2\)](#page-15-1):

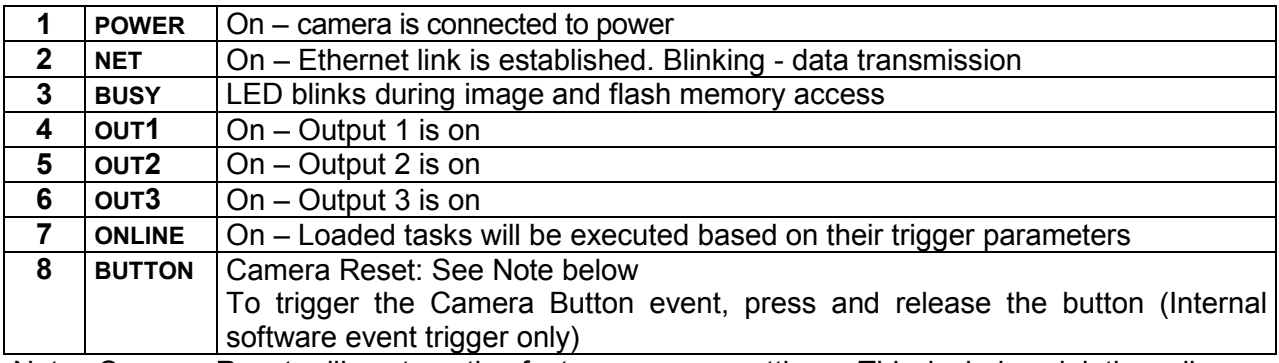

Note: Camera Reset will restore the factory camera settings. This includes deleting all user settings on the camera and resetting the camera's IP Address and Mask to the factory default.

#### **To Reset the Camera**

- 1. Turn off power.
- 2. Press and hold the Camera Reset button.
- 3. Turn on power.
- 4. When all the LED indicators turn on and remain lit, release the Camera Reset button.
- 5. Wait approximately 30 seconds for the camera to restart.

## <span id="page-16-0"></span>**2.3 ACCESSORIES**

<span id="page-16-1"></span>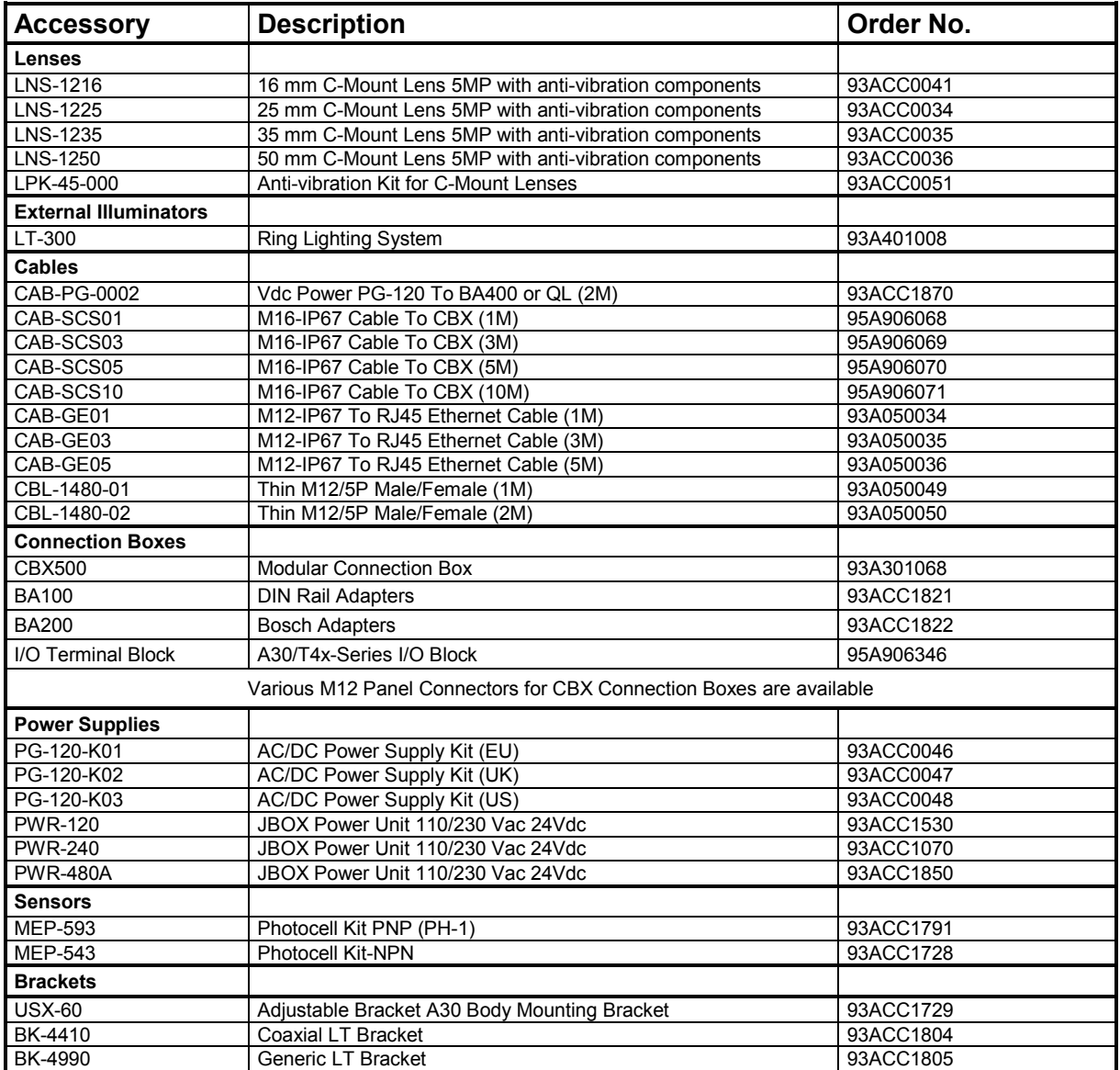

The following is a partial list of optional accessories for the A30 camera.

## <span id="page-17-0"></span>**3 INSTALLATION**

**3**

## <span id="page-17-1"></span>**3.1 PACKAGE CONTENTS**

Verify that the A30™ camera and all the parts supplied with the equipment are present and intact when opening the packaging. The list of parts includes:

- □ A30 camera with Lens Cover
- □ Software and Documentation CD
- **QuickStart Guide**
- **Q** Mounting Kit
	- Mounting Screws  $(4 + 3)$
	- Washers (2)
	- Mounting Brackets (2)

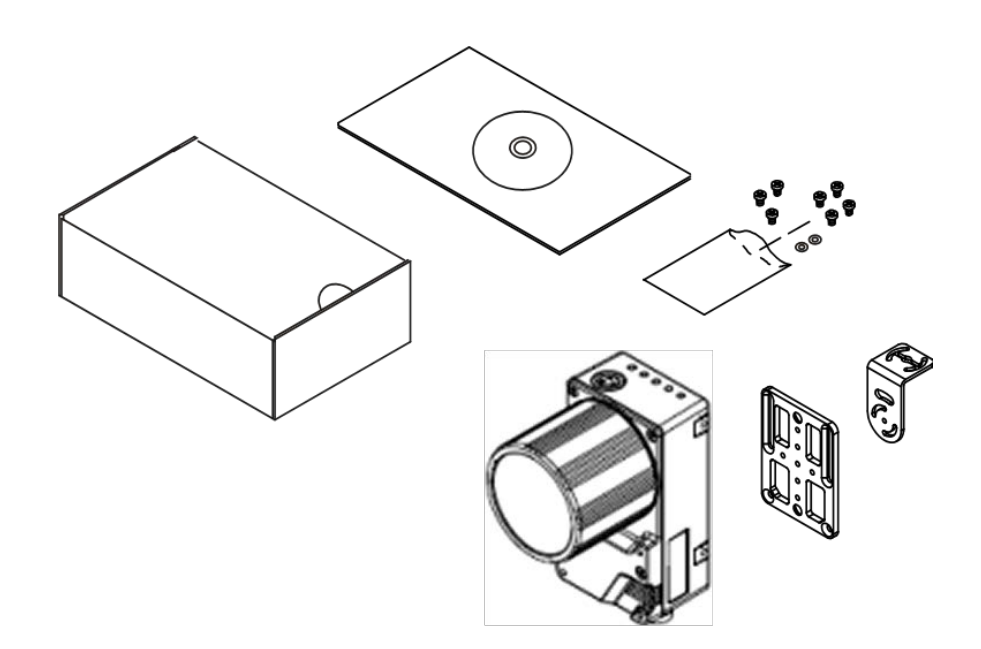

**Figure 3 – A30 Package Contents**

#### <span id="page-18-0"></span>**3.2 MECHANICAL DIMENSIONS**

The A30 can be installed to operate in different positions using the body mounting bracket shown in [Figure 5.](#page-19-0) The twelve screw holes (M4) on the body of the camera can be used for custom mounting solutions.

The diagram below gives the overall dimensions of the camera.

Refer to section [3.3](#page-20-0) for various mounting solutions and correct positioning.

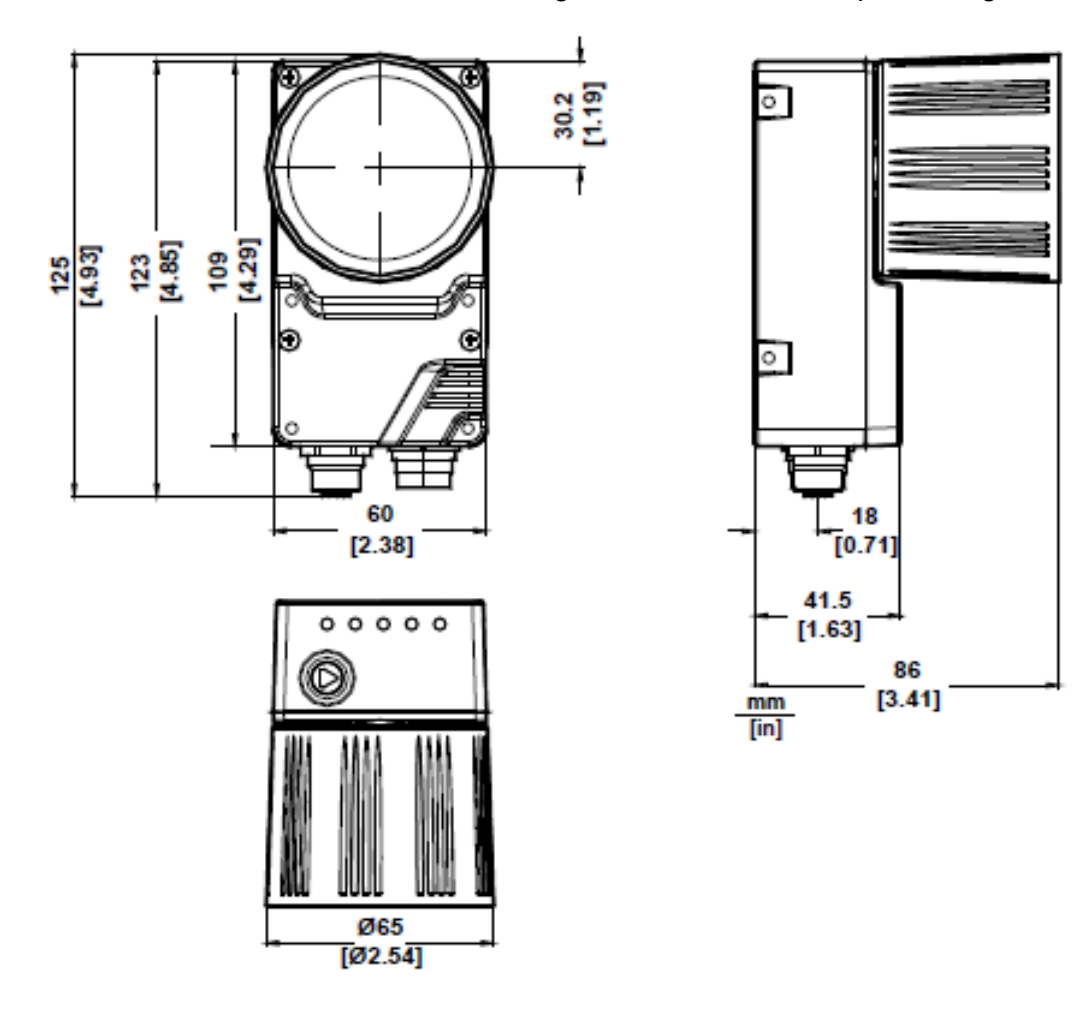

**Figure 4 – A30 Overall Dimensions**

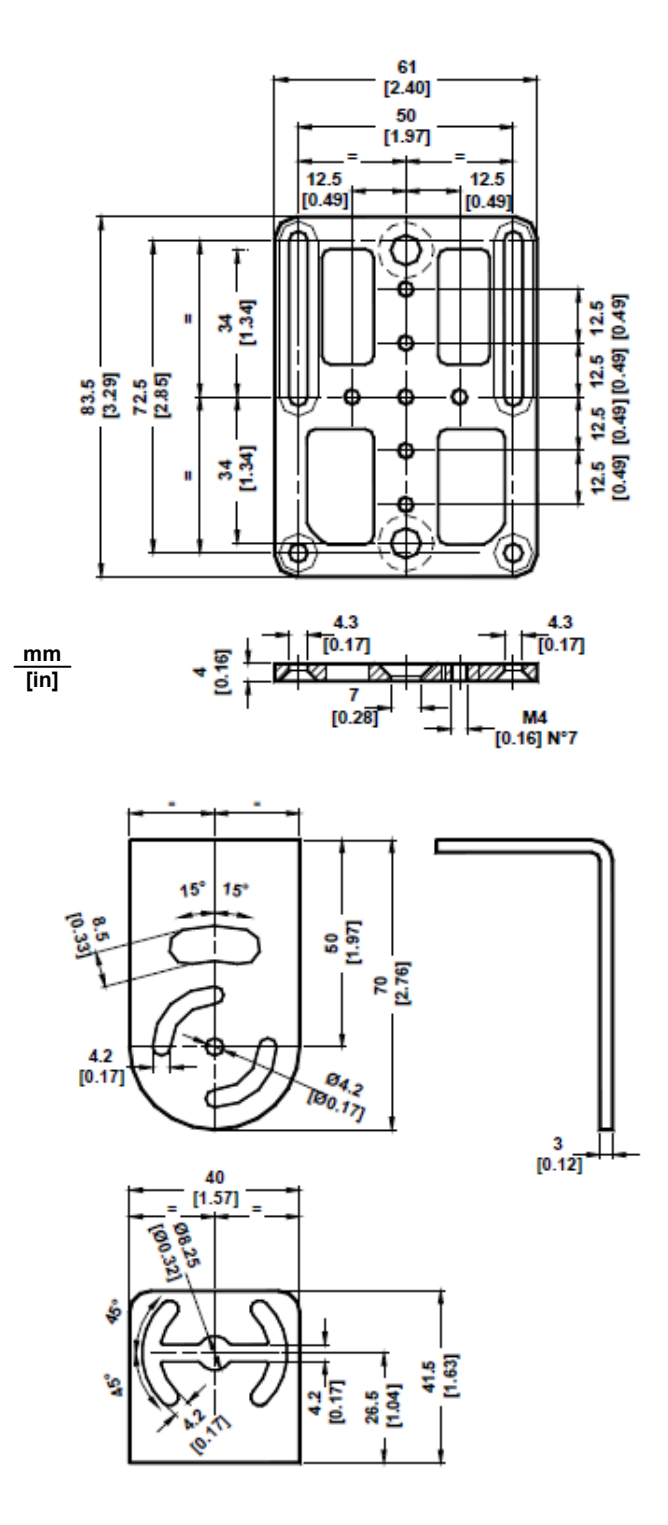

<span id="page-19-0"></span>**Figure 5 – Mounting Bracket Overall Dimensions**

## <span id="page-20-0"></span>**3.3 MOUNTING AND POSITIONING THE CAMERA**

Using the A30 mounting brackets, you can obtain rotation on the various axes of the camera as shown in the diagrams below.

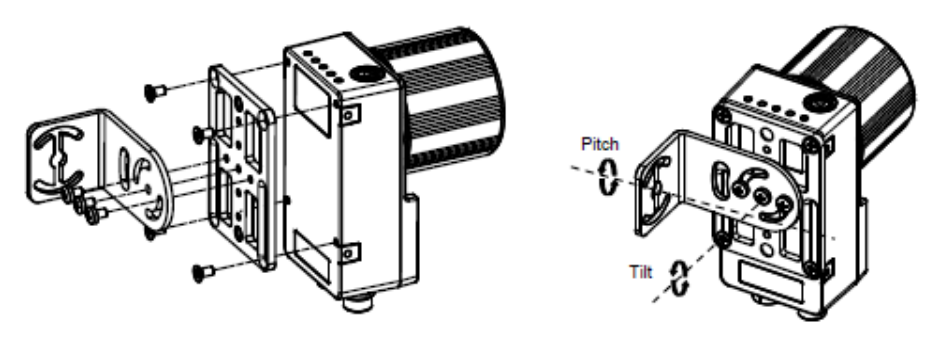

**Figure 6 –Positioning with Body Mounting Bracket (Back)**

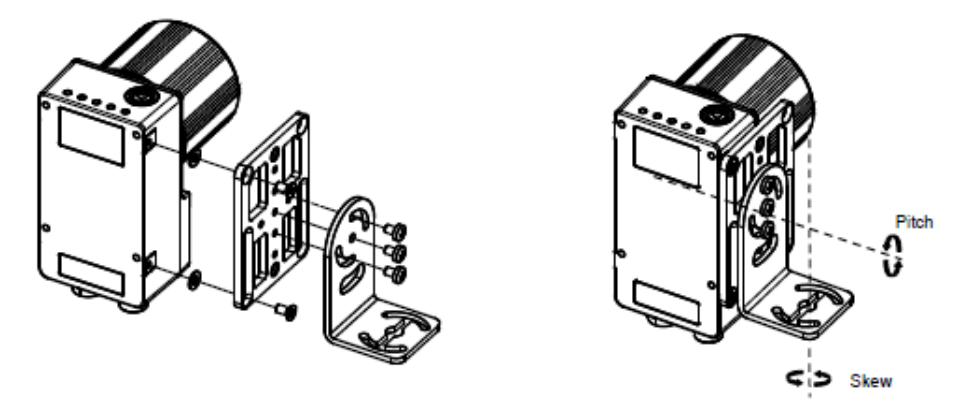

**Figure 7 –Positioning with Body Mounting Bracket (Side)**

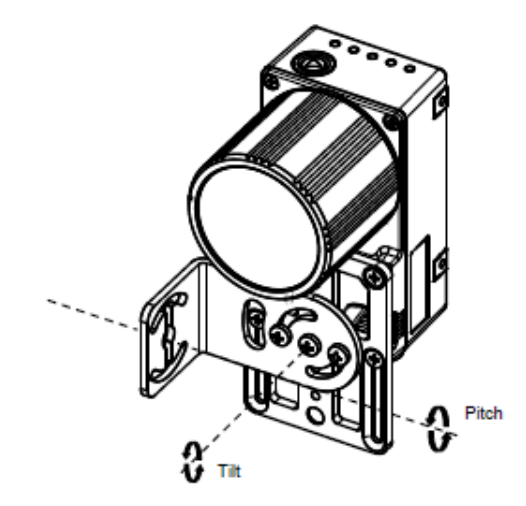

**Figure 8 –Positioning with Body Mounting Bracket (Front)**

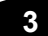

The A30 camera is able to capture images at a variety of angles.

When mounting the camera, take into consideration that significant pitch, skew, or tilt may degrade accuracy.

The **Pitch and Skew** angles are represented by the values **P** and **S** in [Figure 9](#page-21-0) and [Figure 10.](#page-21-1) Position the camera to avoid the direct reflection of the light emitted by the camera or other lighting. In some cases, such as low contrast or low illumination, the **Pitch or Skew** angle should be adjusted.

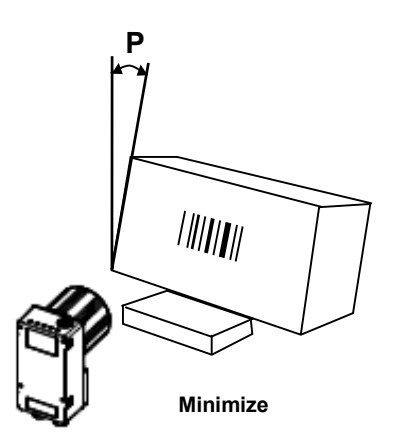

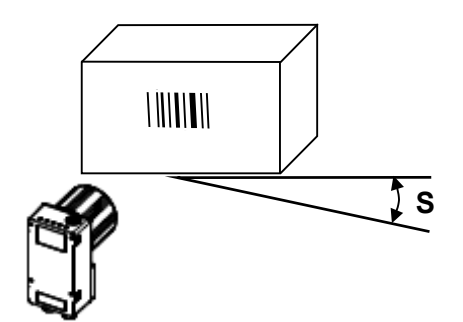

**Figure 9 - Pitch angle**

<span id="page-21-1"></span>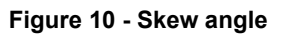

<span id="page-21-2"></span><span id="page-21-0"></span>The **Tilt** angle is represented by the value **T** in [Figure 11.](#page-21-2)

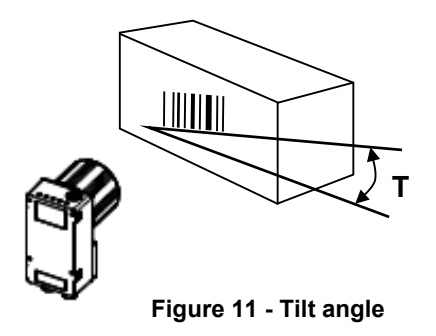

## <span id="page-22-0"></span>**4 CBX ELECTRICAL CONNECTIONS**

All A30 cameras can be connected to a CBX500 connection box using a **CAB-SCSxx** accessory cable. These accessory cables terminate in a 19-pin connector on the camera side and in a 25 pin male D-sub connector on the CBX side. (See [Power, Serial, and I/O Connector](#page-34-0) on page [25.](#page-34-0))

We recommend making system connections through one of the CBX connection boxes since they offer the advantages of easy connection, easy device replacement, and filtered reference signals.

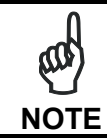

*If you require direct or terminal block wiring to the camera, see Page [25](#page-34-0)*.

The table below shows the terminal block connections for the CBX500.

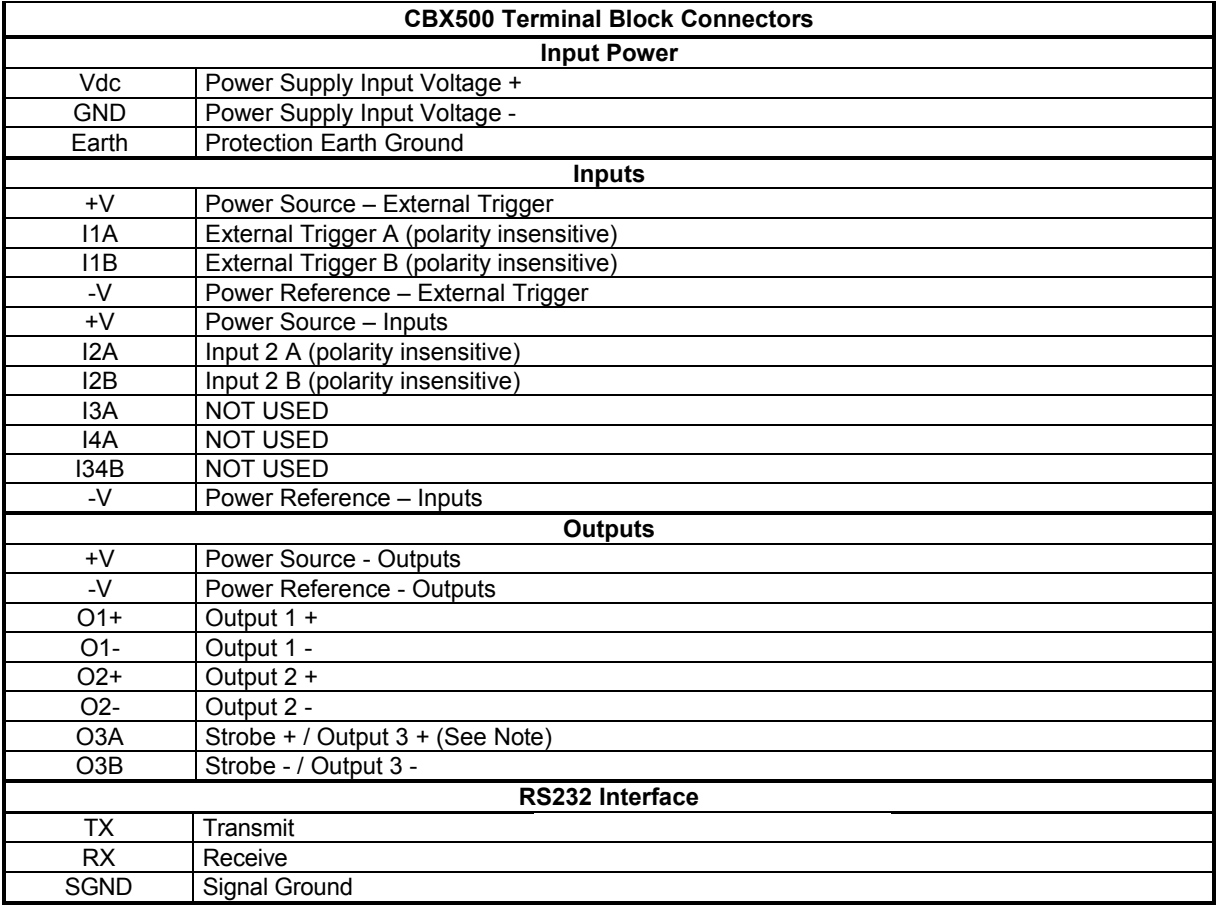

Note: The strobe signal connection is shared with Output 3. If a non-zero value is defined for the Strobe Pulse Length value (in VPM – Impact – General), the strobe is active. If the value is zero, Output 3 is active.

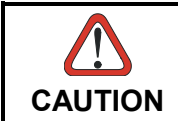

*Do not connect GND and SGND to different (external) ground references. GND and SGND are internally connected through filtering circuitry which can be permanently damaged if subjected to voltage drops over 0.8 Vdc.*

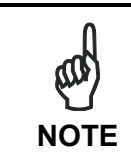

**4**

*To avoid electromagnetic interference when the camera is connected to a CBX connection box, verify the jumper positions in the CBX as indicated in its Installation Manual.*

## <span id="page-23-0"></span>**4.1 POWER SUPPLY**

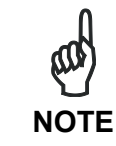

*The A30 does not support sourcing power towards the CBX through the CBX "power from device" source jumper setting. Power must be supplied to the CBX as shown below.*

To power the camera and/or I/O devices through the CBX, power must be supplied to the CBX500 spring clamp terminal pins as shown in [Figure 12:](#page-23-2)

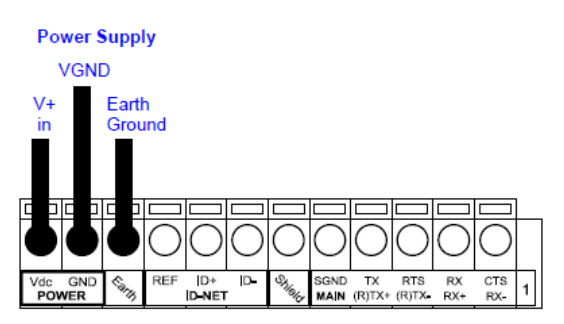

**Figure 12 - Power Supply Connections**

<span id="page-23-2"></span>The power must be between 10 and 30 Vdc only.

It is recommended to connect the device CHASSIS to earth ground (Earth) by setting the appropriate jumper in the CBX connection box. See the CBX Installation Manual for details.

#### <span id="page-23-1"></span>**4.1.1 Recommended Power Supplies**

The following optional accessory power supplies are recommended for A30 cameras:

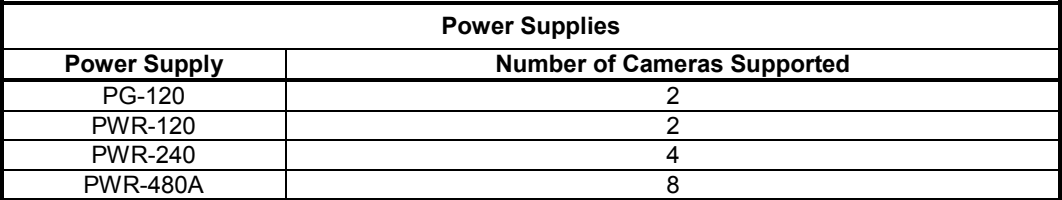

## <span id="page-24-0"></span>**4.2 RS232 SERIAL INTERFACE**

The signals relative to the following serial interface types are available on the CBX spring clamp terminal blocks.

The serial interface parameters (baud rate, data bits, etc.) are defined in Vision Program Manager (VPM) software. Refer to the Serial Port section of the Impact Reference Guide (Publication # 843-0093).

The following pins are used for RS232 interface connection. The Impact software does not support hardware (CTS/RTS) or software (Xon/Xoff) data flow control.

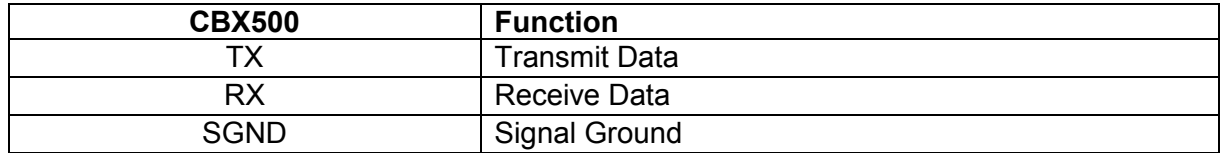

It is always advisable to use shielded cables. The overall maximum cable length must be less than 15 m (49.2 ft.).

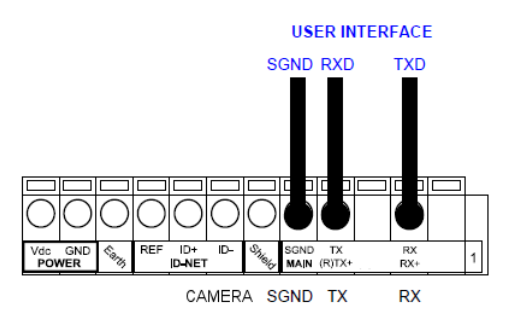

<span id="page-24-1"></span>**Figure 13 – RS232 Main Interface Connections Using Hardware Handshaking**

#### **4.2.1 RS485 Full-Duplex Interface**

The Impact software does not support RS485 protocol.

#### <span id="page-24-2"></span>**4.3 AUXILIARY RS232 SERIAL INTERFACE**

The 9-pin female Auxiliary Interface connector inside the CBX is to be used by Factory and Support personnel only.

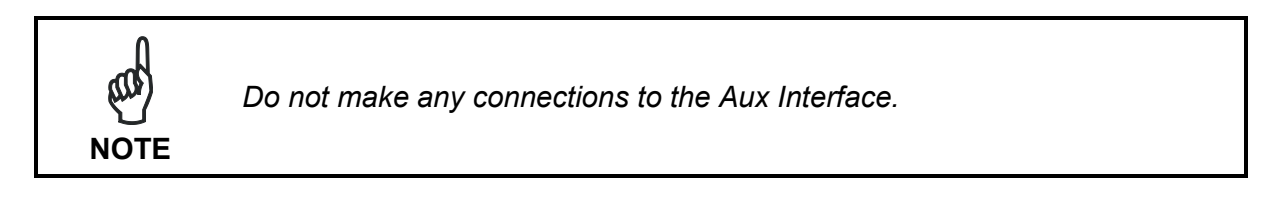

## <span id="page-25-0"></span>**4.4 INPUTS**

**4**

There are two optocoupled polarity insensitive inputs available on the camera: Input 1 (Trigger) and Input 2, a generic input:

The Trigger is used to trigger the camera so that it will acquire an image.

Input 2 can be used as a signal to a software task to perform an action.

The electrical features of both inputs are:

 $V_{AB}$  = 30 Vdc max.  $I_{IN}$  = 10 mA (camera) + 12 mA (CBX) max.

The active state of these inputs are selected in software. Refer to the Camera Setup tab and Discrete Input tool sections of the Impact Reference Guide (Publication # 843-0093).

An anti-disturbance filter is implemented in software on both inputs so that the minimum pulse duration is  $\approx$  0.5 milliseconds. This value can be increased through the software parameter Debounce Filter. Refer to the Camera Setup tab section in the Impact Reference Guide for further details.

These inputs are optocoupled and can be driven by both NPN and PNP type commands.

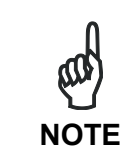

*Polarity insensitive inputs assure full functionality even if pins A and B are exchanged.*

The connections are indicated in the following diagrams:

#### **4**

#### **EXTERNAL TRIGGER INPUT CONNECTIONS USING CBX POWER**

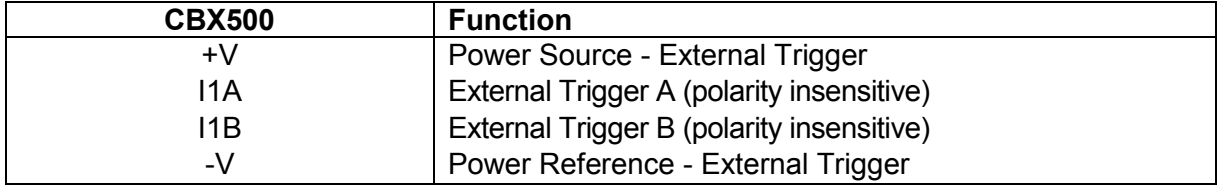

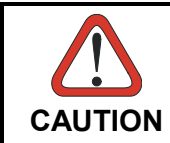

*Power is available directly to the Input Device, independently from the Power Supply Switch inside the CBX.*

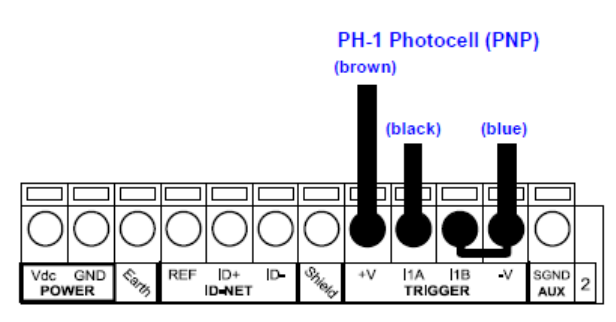

**Figure 14 – PH-1 External Trigger Using CBX Power**

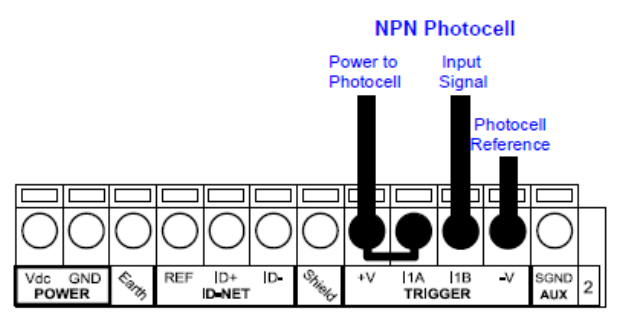

**Figure 15 - NPN External Trigger Using CBX Power**

#### **EXTERNAL TRIGGER INPUT CONNECTIONS USING EXTERNAL POWER**

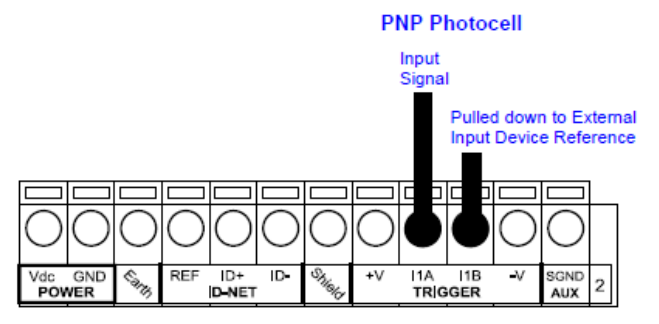

**Figure 16 - PNP External Trigger Using External Power**

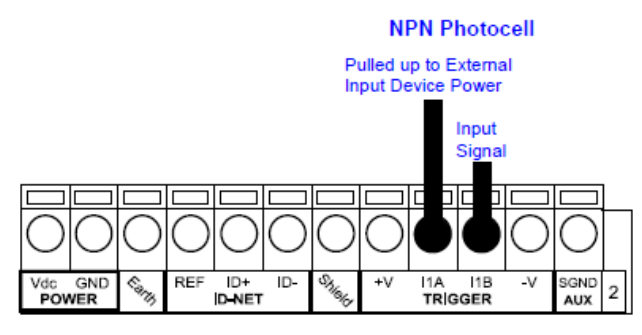

**Figure 17 - NPN External Trigger Using External Power**

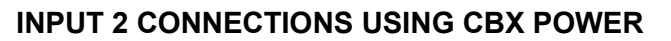

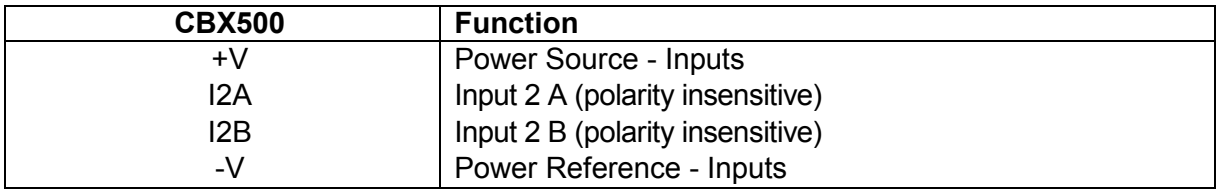

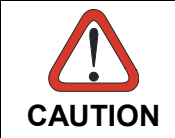

*Power is available directly to the Input Device, independently from the Power Supply Switch inside the CBX.*

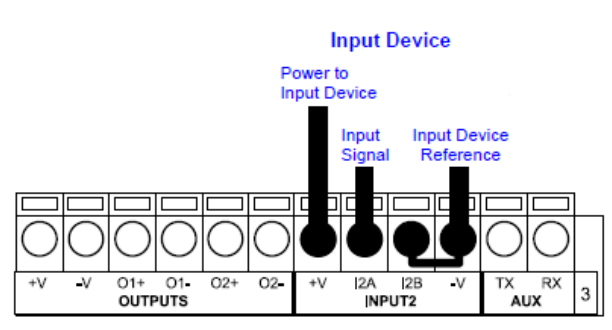

**Figure 18 - PNP Input 2 Using CBX Power**

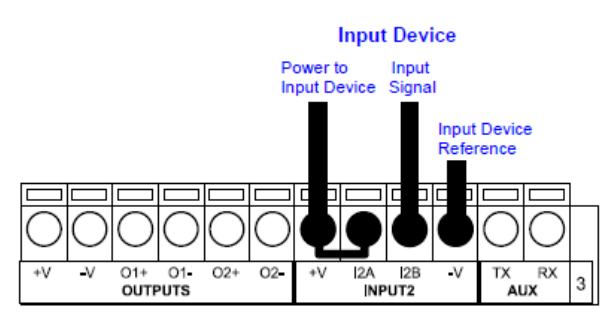

**Figure 19 - NPN Input 2 Using CBX Power**

#### **INPUT 2 CONNECTIONS USING EXTERNAL POWER**

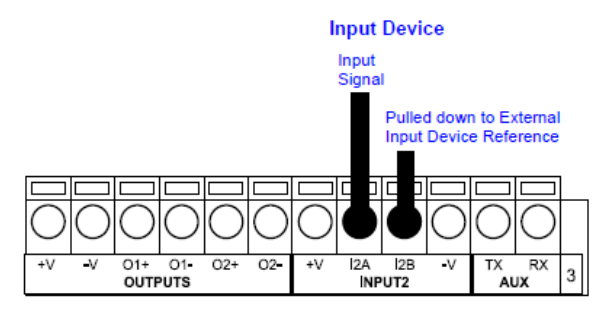

**Figure 20 - PNP Input 2 Using External Power**

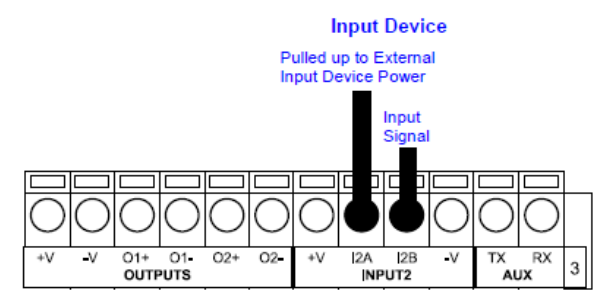

**Figure 21 - NPN Input 2 Using External Power**

#### <span id="page-30-0"></span>**4.5 OUTPUTS**

Three optocoupled general purpose outputs are available. The meaning of the outputs can be defined by the user. They are typically used either to signal the data collection result or to control an external lighting system.

The electrical features of the two outputs are the following:

 $V_{CF}$  = 30 Vdc max.  $I_{CF}$  = 40 mA continuous max.; 130 mA pulsed max.  $V_{CE\ saturation}$  = 1 Vdc max.  $@$  10 mA  $P_D$  = 80 mW Max. @ 45 °C ambient temp.

The output signals are fully programmable. Refer to the Discrete Output tool section in the Impact Reference Guide for further details.

#### **OUTPUT CONNECTIONS USING CBX POWER**

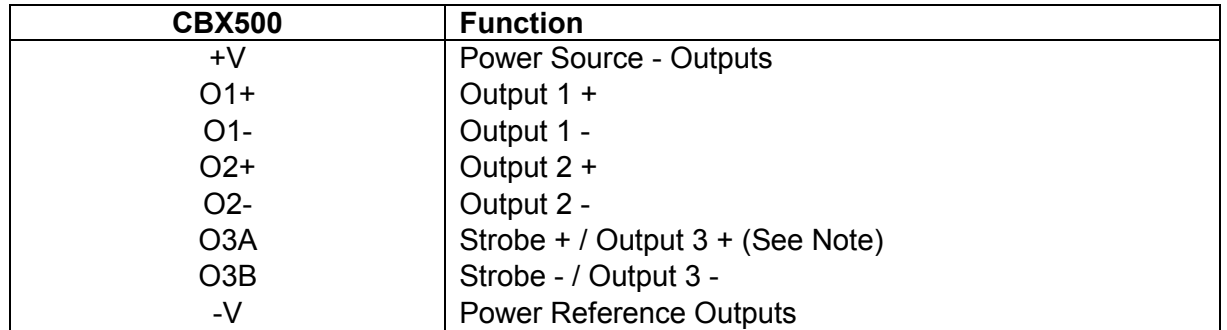

Note: The strobe signal connection is shared with Output 3. If a non-zero value is defined for the Strobe Pulse Length value (in VPM – Impact – General), the strobe is active. If the value is zero, Output 3 is active.

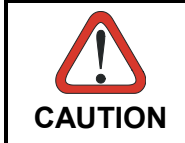

*Power is available directly to the Output Device, independently from the Power Supply Switch inside the CBX.*

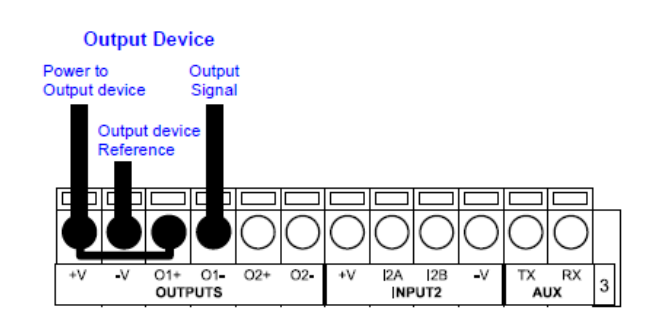

**Figure 22 - Open Emitter Output Using CBX Power**

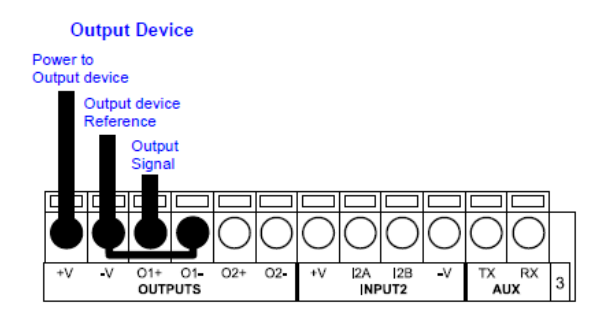

**Figure 23 - Open Collector Output Using CBX Power**

#### **OUTPUT CONNECTIONS USING EXTERNAL POWER**

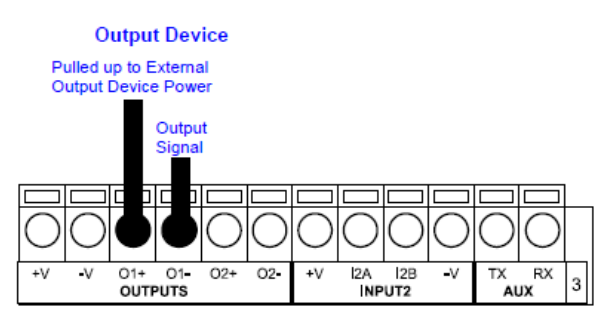

**Figure 24 - Output Open Emitter Using External Power**

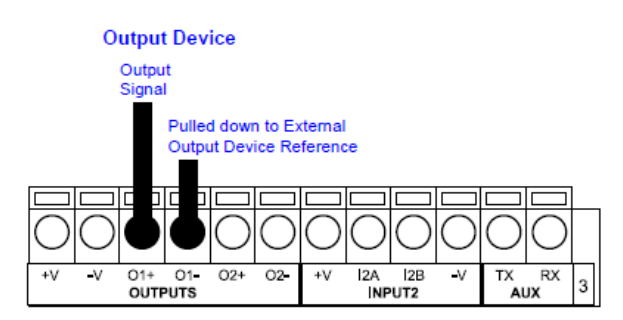

**Figure 25 - Output Open Collector Using External Power**

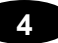

#### <span id="page-32-0"></span>**4.6 EXTERNAL ILLUMINATORS**

If an External Illuminator (strobe light) is used, it can be powered from the CBX connection box. It must be connected to the **Vdc** and **GND** terminal clamps. The strobe signal connection is shared with Output 3. If a non-zero value is defined for the Strobe Pulse Length value (in VPM – Impact – General), the strobe is active. If the value is zero, Output 3 is active.

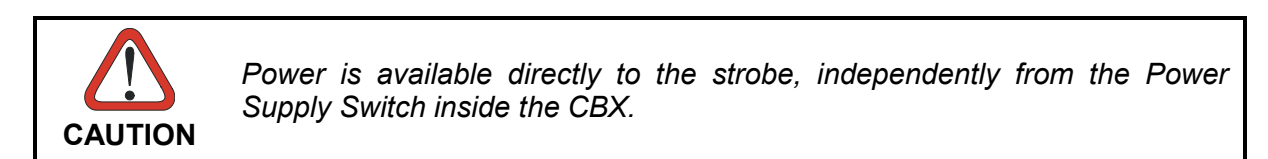

Configure the Strobe Signal in the VPM software. Refer to the Camera Setup tab section of the Impact Reference Guide.

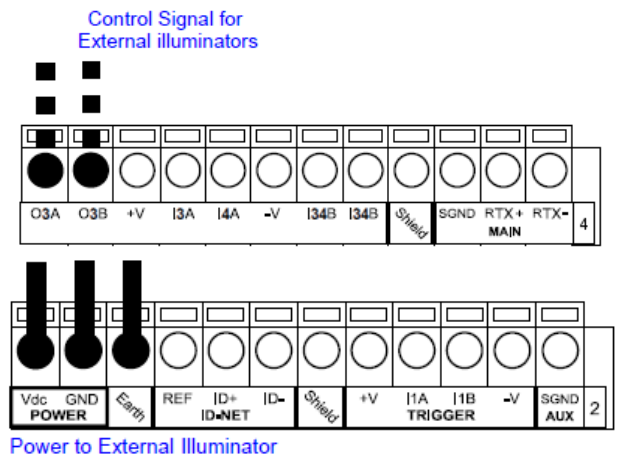

**Figure 26 – External Illuminator Connections**

Below is a table summarizing the External Illuminator wiring and power requirements.

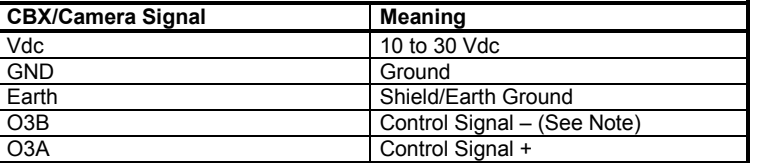

Note: The strobe signal connection is shared with Output 3. If a non-zero value is defined for the Strobe Pulse Length value (in VPM – Impact – General), the strobe is active. If the value is zero, Output 3 is active.

**THE MANUFACTURE** 

## <span id="page-33-0"></span>**5 CAMERA ELECTRICAL CONNECTIONS**

**5**

## <span id="page-33-1"></span>**5.1 POWER, SERIAL, AND I/O TERMINAL BLOCK**

Camera power, trigger signals, and strobe triggers can be connected to the camera using a terminal block and cable or an unterminated cable (see page 25). To use a terminal block (95A906346) you must also use the optional camera cable (CAB-SCSxx). **The camera cannot source power through this connector**.

**Figure 27 – A30/T4x-Series I/O Block**

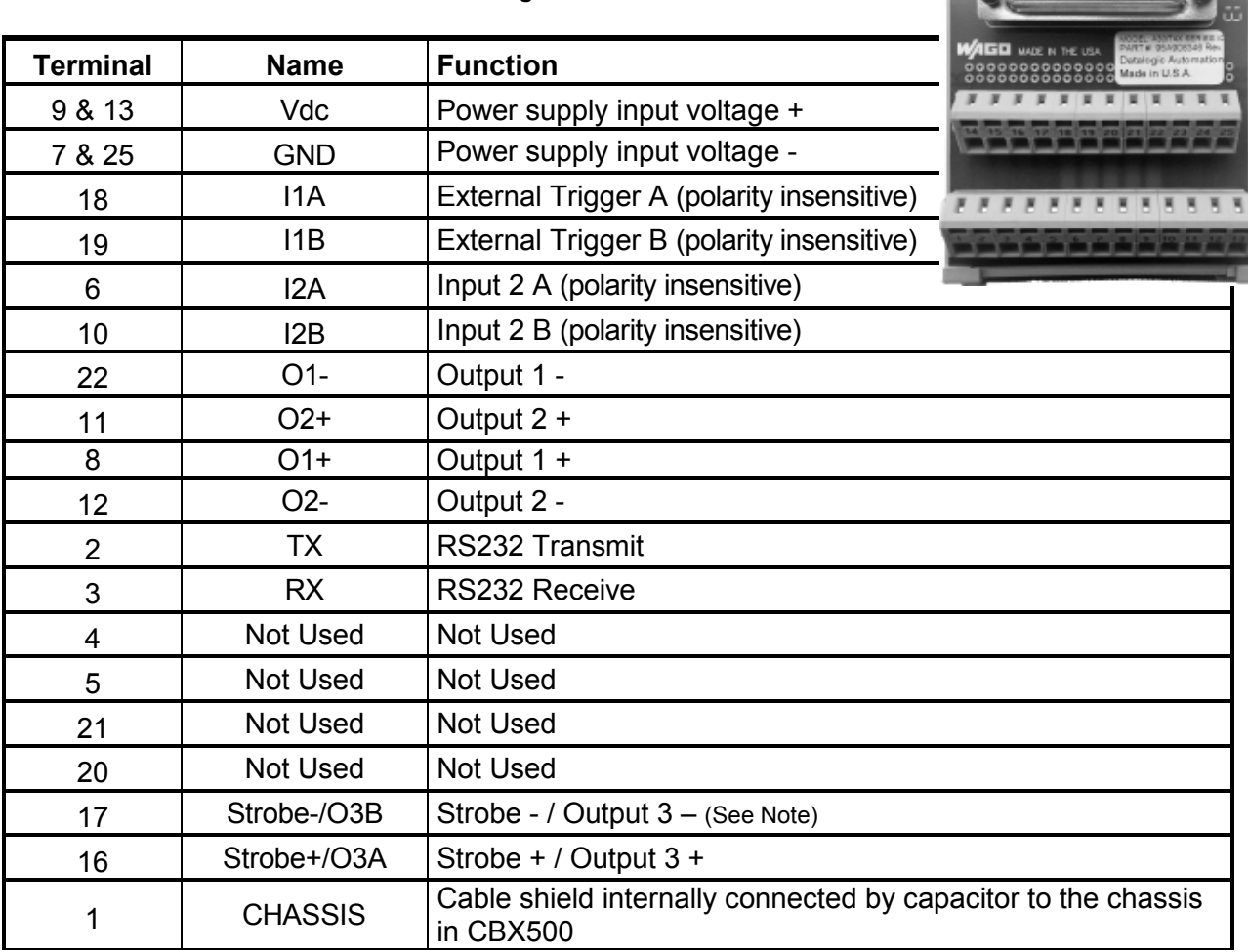

Note: The strobe signal connection is shared with Output 3. If a non-zero value is defined for the Strobe Pulse Length value (in VPM – Impact – General), the strobe is active. If the value is zero, Output 3 is active.

## <span id="page-34-0"></span>**5.2 POWER, SERIAL, AND I/O CABLE**

The camera is equipped with an M16 19-pin male connector (Binder, 423 Series) for connection to the power supply, serial interface and input/output signals. The details of the 19- pin and 25 pin connectors are shown here for using an unterminated cable. **The camera cannot source power through this connector**.

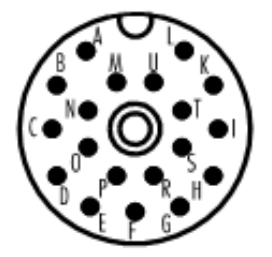

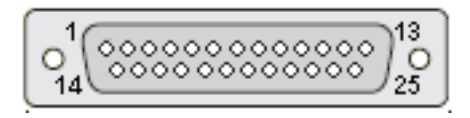

**5**

**Figure 28 – M16 19-pin Connector (Pin Side) 25-pin D-Sub Connector (Pin Side)**

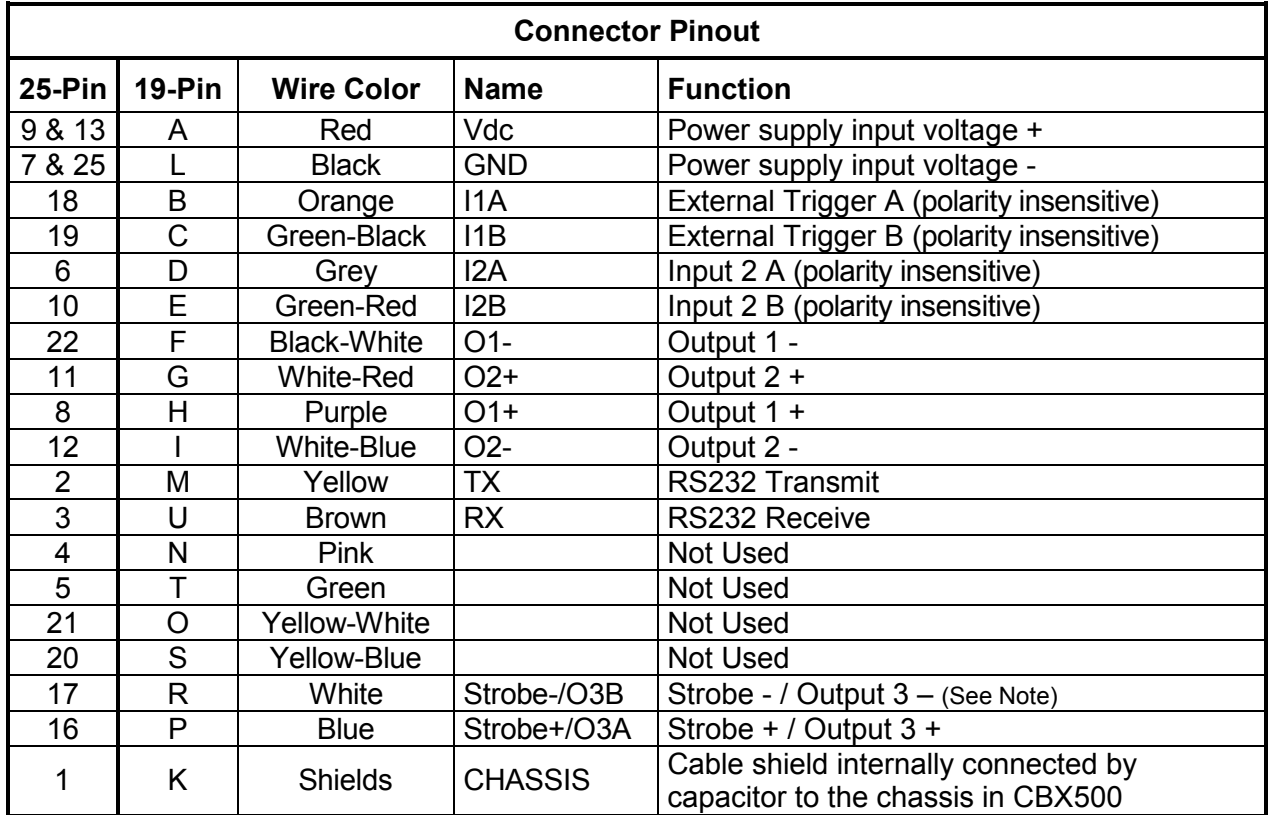

Note: The strobe signal connection is shared with Output 3. If a non-zero value is defined for the Strobe Pulse Length value (in VPM – Impact – General), the strobe is active. If the value is zero, Output 3 is active.

In order to meet EMC requirements:

- connect the camera chassis to the plant earth ground by means of a flat copper braid shorter than 100 mm
- connect the main interface cable shield to pin K of the 19-pin connector

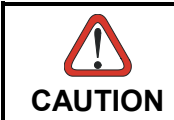

**5**

*Do not connect GND and SGND to different (external) ground references. GND and SGND are internally connected through filtering circuitry which can be permanently damaged if subjected to voltage drops over 0.8 Vdc.*

#### <span id="page-36-0"></span>**5.3 GIGAETHERNET CONNECTOR**

An M12 8-pin female connector is provided for the on-board GigaEthernet connection\*\*. This interface is 1000BASE-T (also known as IEEE 802.3ab) compliant. See section [5.5](#page-38-2) for connection details.

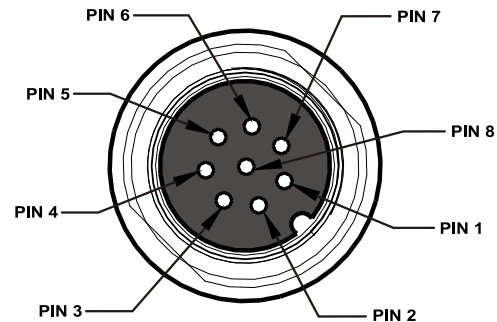

**Figure 29 - M12 8-Pin Female GigaEthernet Network Connector**

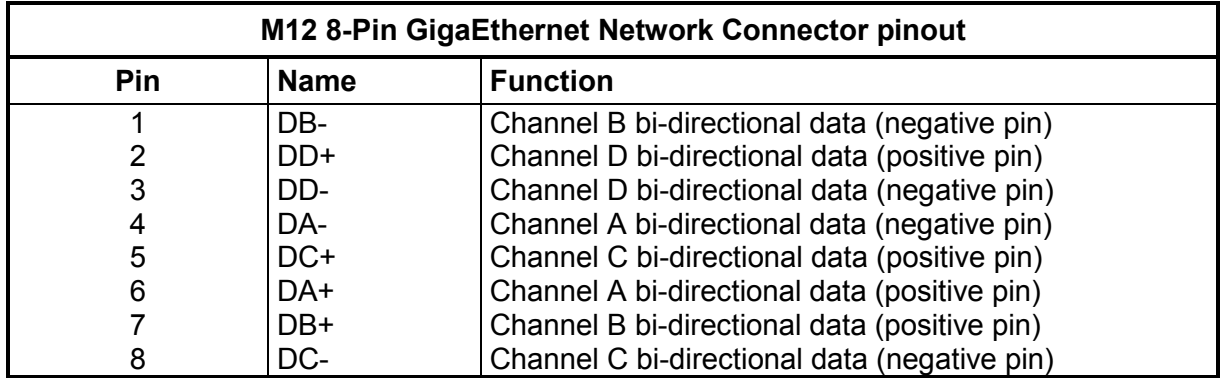

(\*\*) Due to the high speed signals, it is strongly suggested that you use CAT5e or CAT6 cables.

## <span id="page-36-1"></span>**5.4 POWER SUPPLY**

Power is supplied to the camera through the pins provided on the M16 19-pin connector (see [Figure 29\)](#page-36-2). **The camera cannot source power through this connector**.

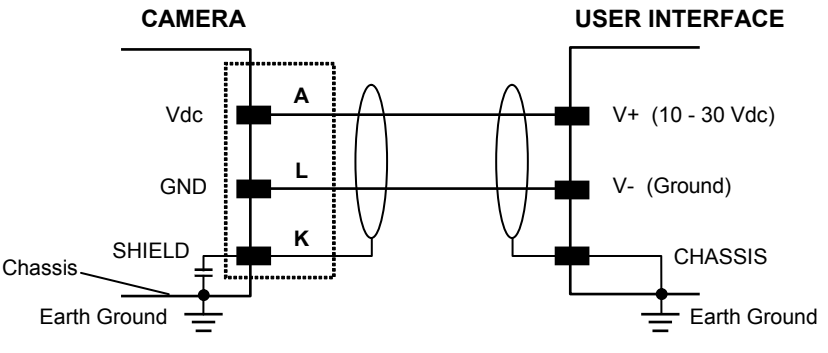

**Figure 30 - Power Supply Connection**

<span id="page-36-2"></span>The allowed supply voltage range for the camera is 10 to 30 Vdc.

## <span id="page-37-0"></span>**5.4.1 Recommended Power Supplies**

**5**

The following optional accessory power supplies are recommended for A30 cameras:

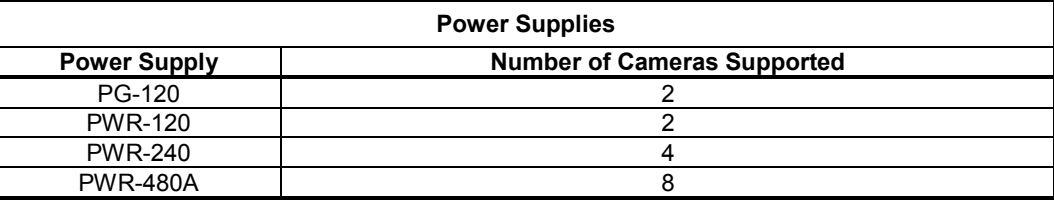

#### <span id="page-37-1"></span>**5.5 RS232 SERIAL INTERFACE**

The signals relative to the following serial interface types are available on the M16 19-pin connector:

The main serial interface parameters (baud rate, data bits, etc.) are defined using Impact VPM software.

The following pins of the M16 19-pin connector are used for RS232 interface connection. The Impact software does not support hardware (CTS/RTS) or software (Xon/Xoff) data flow control.

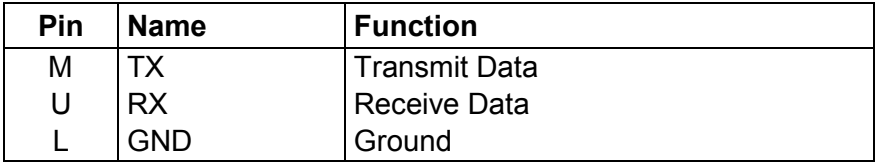

It is always advisable to use shielded cables. The overall maximum cable length must be less than 15 m (49.2 ft.).

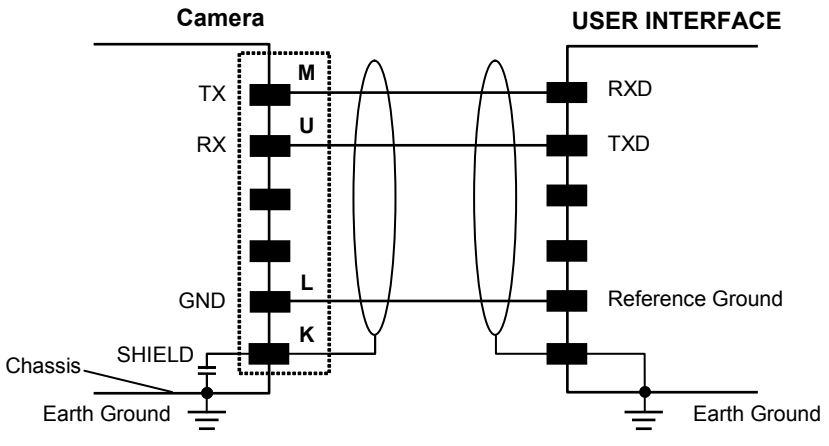

**Figure 31 - RS232 Interface Connections**

#### <span id="page-38-0"></span>**5.5.1 RS485 Full-Duplex Interface**

The Impact software does not support RS485 protocol.

#### <span id="page-38-1"></span>**5.5.2 Auxiliary RS232 Serial Interface**

The 9-pin female Auxiliary Interface connector inside the CBX is to be used by Factory and Support personnel only.

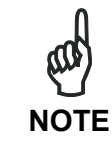

*Do not make any connections to the Aux Interface.*

#### <span id="page-38-2"></span>**5.6 ETHERNET INTERFACE**

The Ethernet Interface can be used for TCP/IP communication with a remote or local host computer by connecting the camera to either a LAN or directly to a host PC. There is no need to use a crossover adapter since the camera incorporates an auto-cross function.

The following is an example of a connection to a LAN using a **CAB-GE0x** straight through cable:

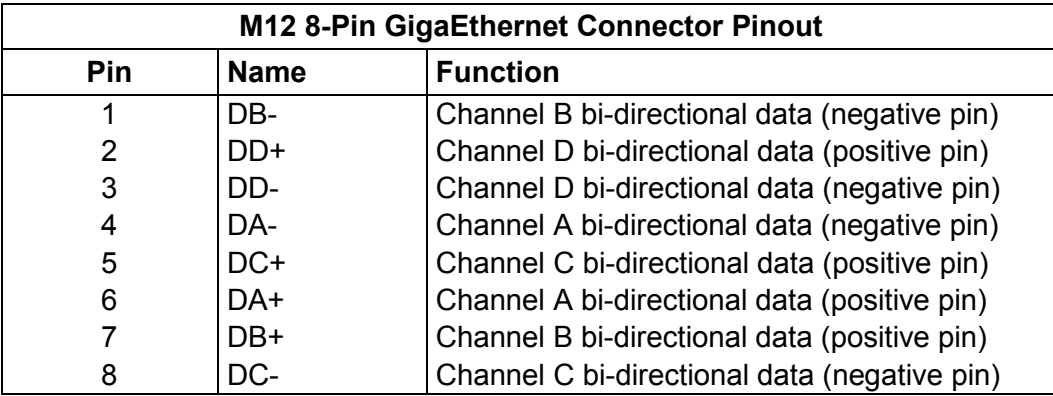

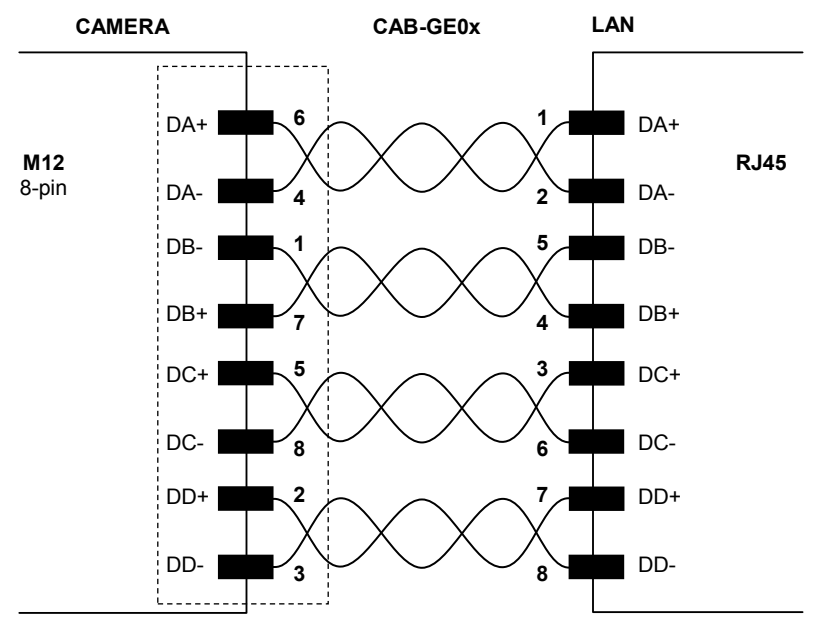

**Figure 32 - CAB-GE0x GigaEthernet Cable**

On the camera Ethernet interface the following communication channels are available:

- 
- Image Socket Ethernet IP
- WebSentinel Socket Modbus TCP
- Image FTP Client
- Data Socket HTTP Server
	-
	-

#### <span id="page-40-0"></span>**5.7 INPUTS**

There are two optocoupled polarity insensitive inputs available on the M16 19-pin connector of the camera: Input 1 (External Trigger) and Input 2, a generic input.

The External Trigger is the image acquisition trigger.

The main function of the general purpose Input 2 is to detect an input signal.

The electrical features of both inputs are:

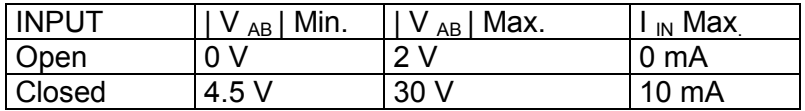

The active states of these inputs are selected in software.

An anti-disturbance filter is implemented in software on both inputs so that the minimum pulse duration is  $\approx$  0.5 milliseconds. This value can be increased through the software parameter Debounce Filter. Refer to the Camera Setup tab section in the Impact Reference Guide for further details.

These inputs are optocoupled and can be driven by both NPN and PNP type commands.

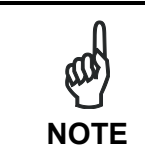

*Polarity insensitive inputs assure full functionality even if pins A and B are exchanged.*

The connections are indicated in the following diagrams:

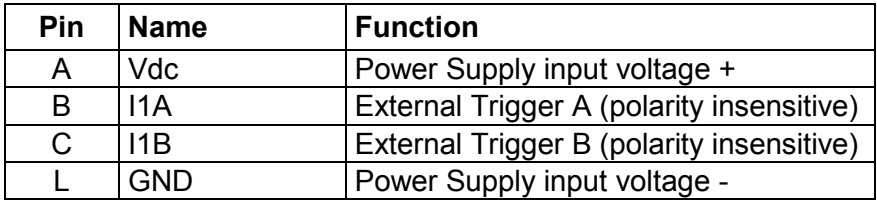

The Busy LED is on when the active state of the External Trigger corresponds to ON.

#### **EXTERNAL TRIGGER INPUT PNP PH-1**

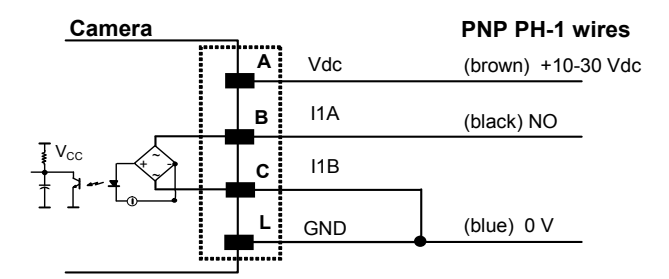

**Figure 33 - External Trigger Using PNP PH-1 Photocell**

#### **EXTERNAL TRIGGER INPUT CONNECTIONS USING A30 POWER**

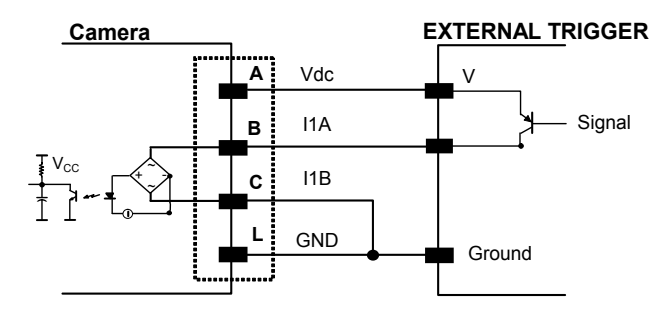

**Figure 34 – External Trigger PNP Using A30 Power**

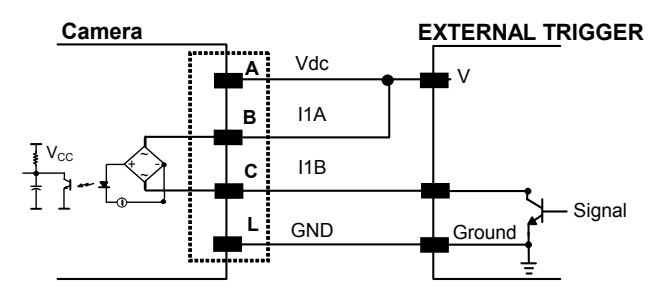

**Figure 35 - External Trigger NPN Using Camera Power**

#### **EXTERNAL TRIGGER INPUT CONNECTIONS USING EXTERNAL POWER**

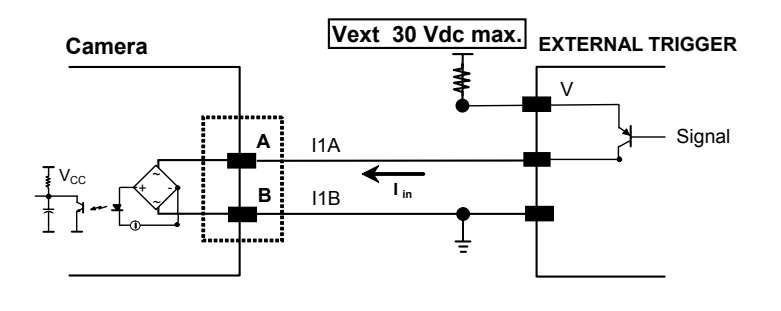

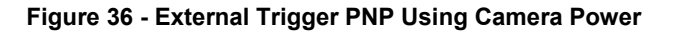

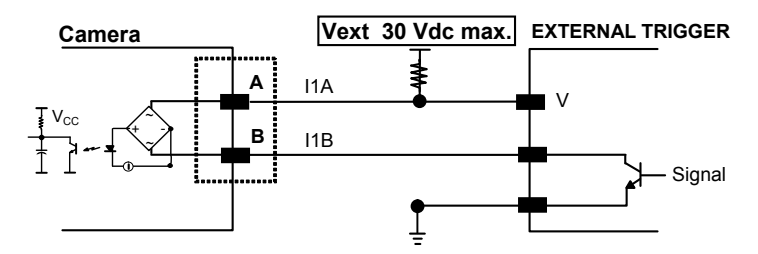

**Figure 37 - External Trigger NPN Using Camera Power**

#### **INPUT 2 CONNECTIONS USING CAMERA POWER**

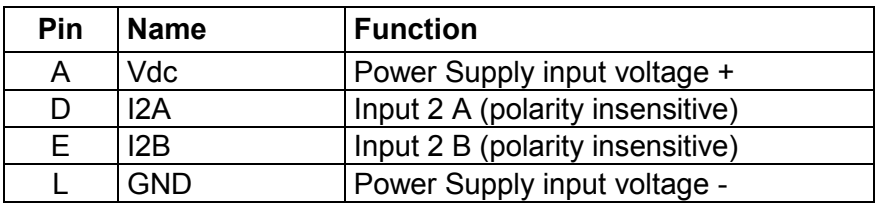

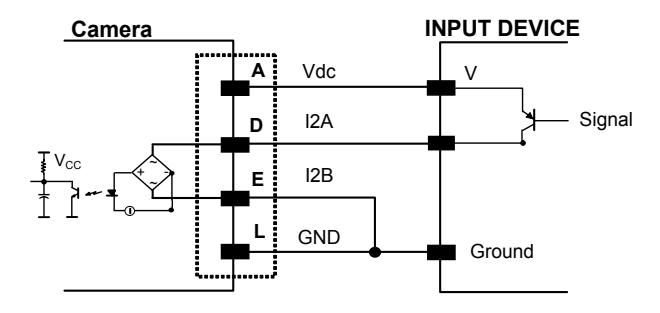

**Figure 38 - Input PNP Using Camera Power**

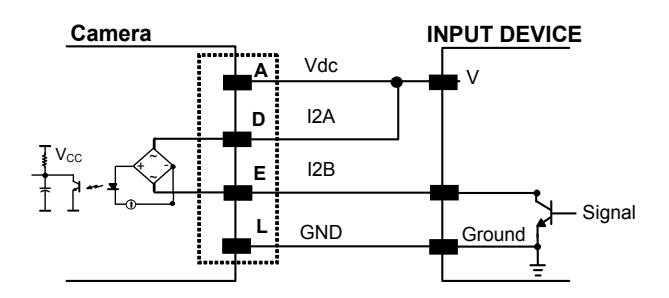

**Figure 39 - Input NPN Using Camera Power**

**33**

#### **INPUT 2 CONNECTIONS USING EXTERNAL POWER**

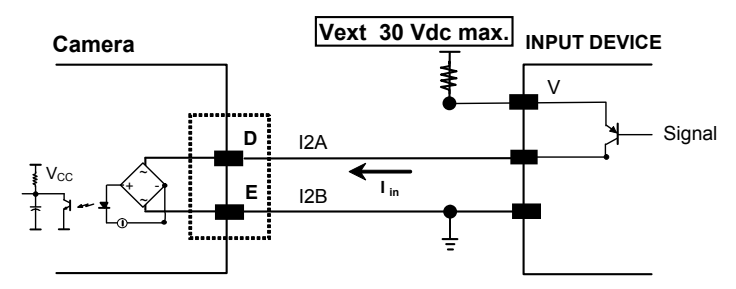

**Figure 40 - Input PNP Using External Power**

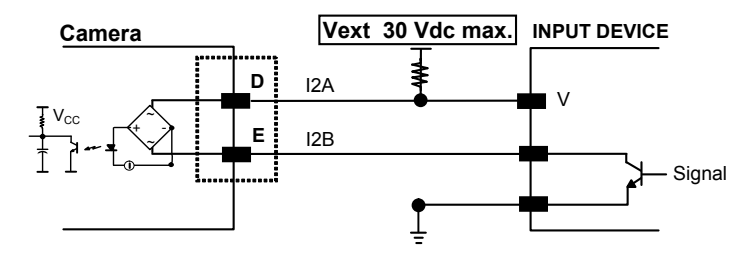

**Figure 41 - Input NPN Using External Power**

#### <span id="page-44-0"></span>**5.8 OUTPUTS**

Three opto-coupled general purpose outputs are available on the M16 19-pin connector. The meaning of the outputs can be defined by the user. They are typically used either to signal the data collection result or to control an external lighting system.

The pinout is the following:

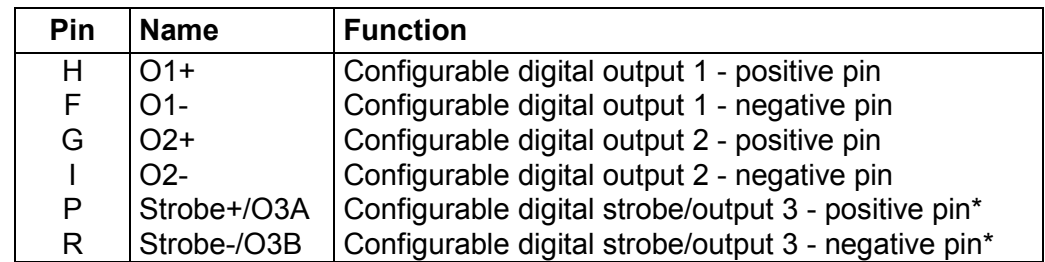

\*The strobe signal connection is shared with Output 3. If a non-zero value is defined for the Strobe Pulse Length value (in VPM – Impact – General), the strobe is active. If the value is zero, Output 3 is active.

The electrical features of the outputs are the following:

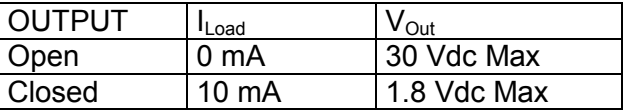

 $P_D = V_{Out} \times I_{ol,ood} = 170$  mW Max.

The output signals are fully programmable. Refer to the Discrete Output tool section in the Impact Reference Guide for further details.

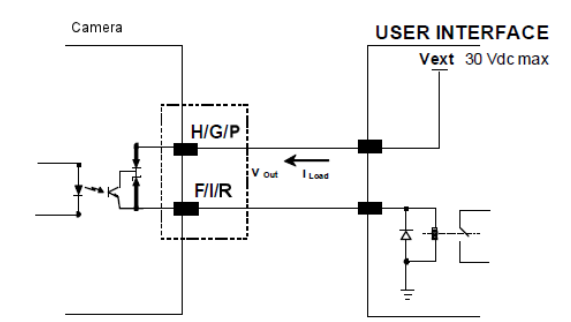

**Figure 42 - Open Emitter Output Connection**

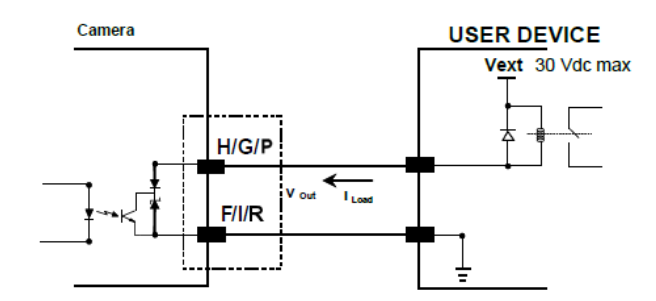

**Figure 43 - Open Collector Output Connection**

#### **How To Build A Simple Interface Test Cable:**

The following wiring diagram shows a simple test cable including power and external (pushbutton) trigger and Input 2 connections.

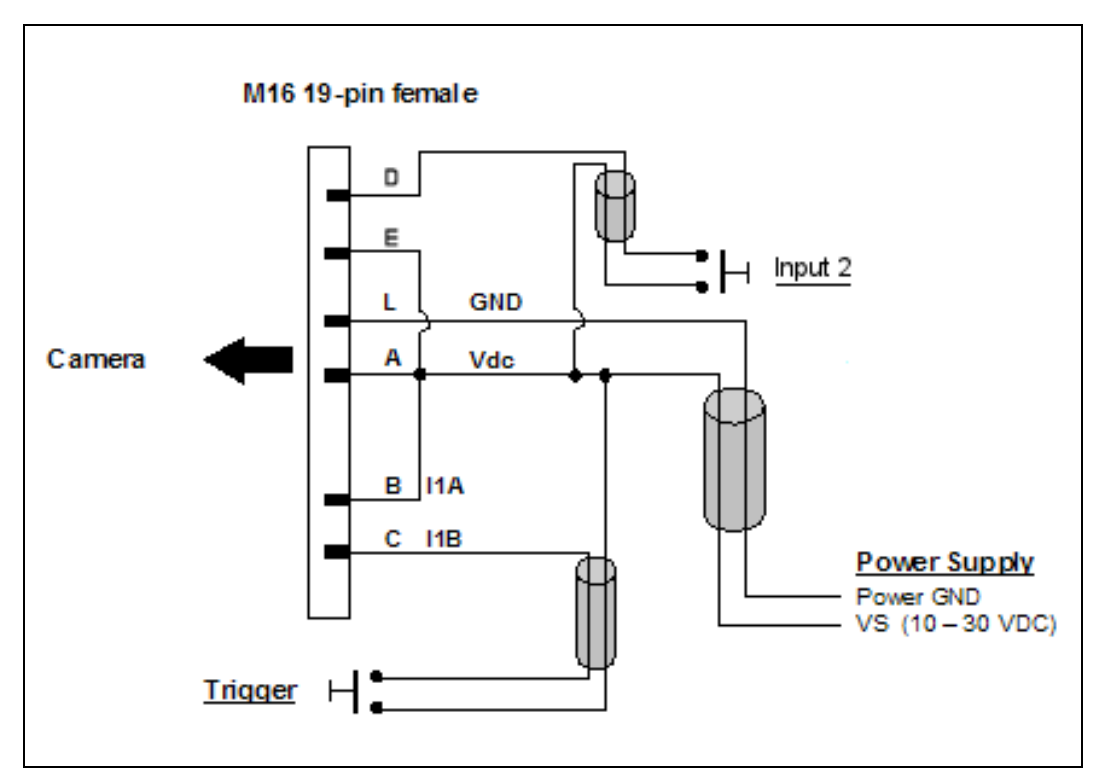

**Figure 44- Test Cable for the Camera**

## <span id="page-47-0"></span>**6 TYPICAL LAYOUTS**

**6**

The following typical layouts refers to system hardware configurations. However, these layouts also require the correct setup of the software configuration parameters.

## <span id="page-47-1"></span>**6.1 EMBEDDED (ON-BOARD) GIGAETHERNET**

A point-to-point configuration can be made to the on-board Ethernet connection. In order to be recognized by VPM, it is necessary to align the camera's Ethernet parameters using VPM. For further details, refer to Configuring the Impact Device or Camera in the Impact Reference Guide.

In a Point-to-Point layout the camera is connected to a local host by using a **CAB-GE0x** cable. There is no need to use a crossover adapter since the camera incorporates an autocross function.

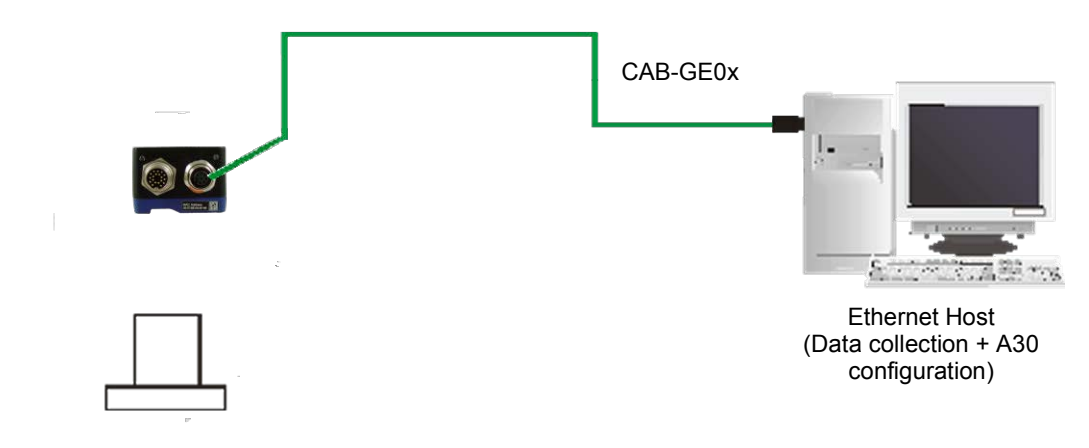

**Figure 45 - Standalone Layout to Ethernet Host (Point-to-Point)**

## <span id="page-48-0"></span>**6.2 ETHERNET NETWORKS**

#### <span id="page-48-1"></span>**6.2.1 External Trigger Ethernet Host**

When using a Local Area Network (LAN), one or more cameras can be connected to the network by using **CAB-GE0x** cables. In the example below an External Trigger is used which is connected through a CBX connection box.

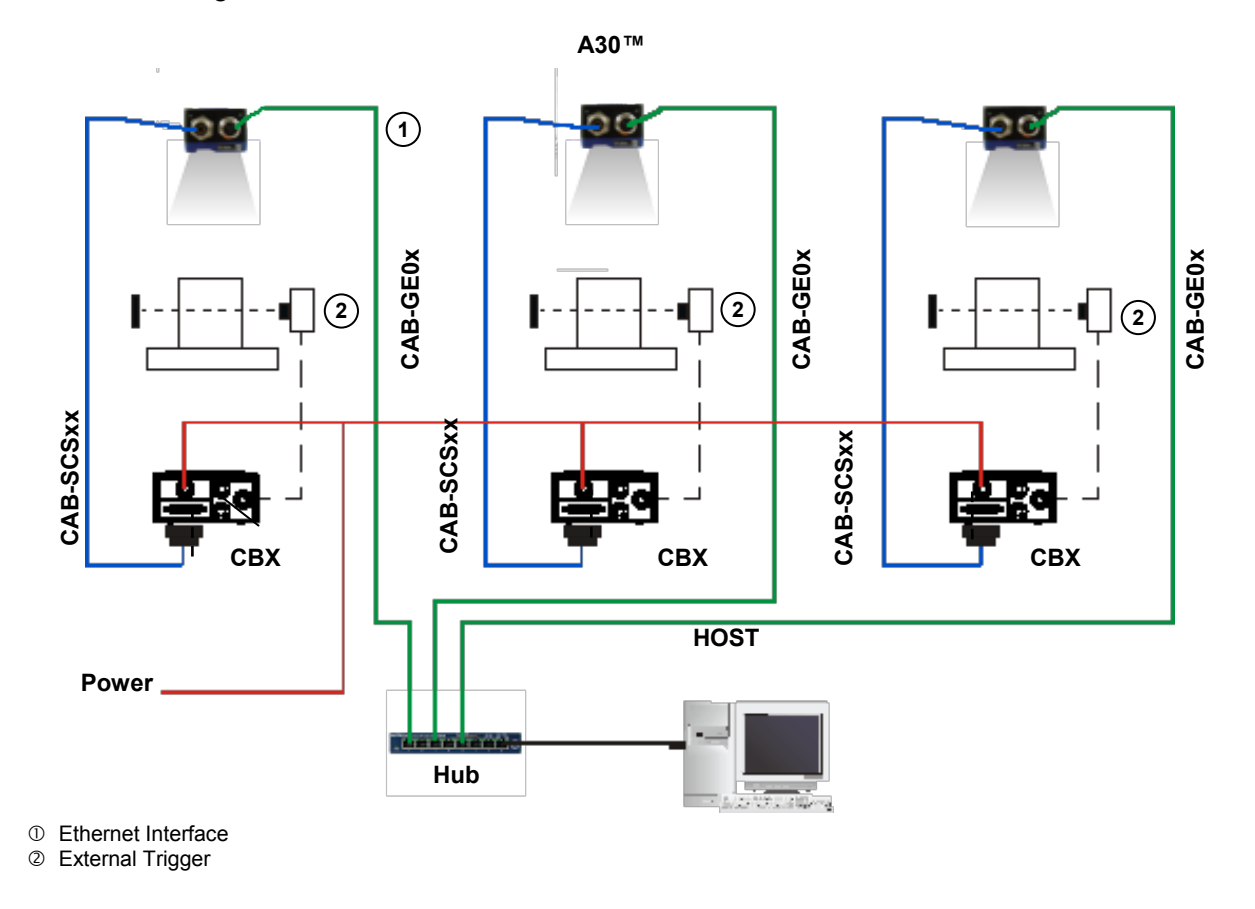

**Figure 46 - Ethernet Network Layout**

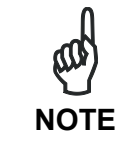

*The camera does not support sourcing power towards the CBX in order to power I/O devices (including the External Trigger). These devices must be powered from the CBX or from an external source.*

## <span id="page-49-0"></span>**6.2.2 Software Trigger Ethernet Host**

**6**

The LAN connections are simplified when a software Trigger is supplied by the host. In this case, the CBX connection box is not necessary.

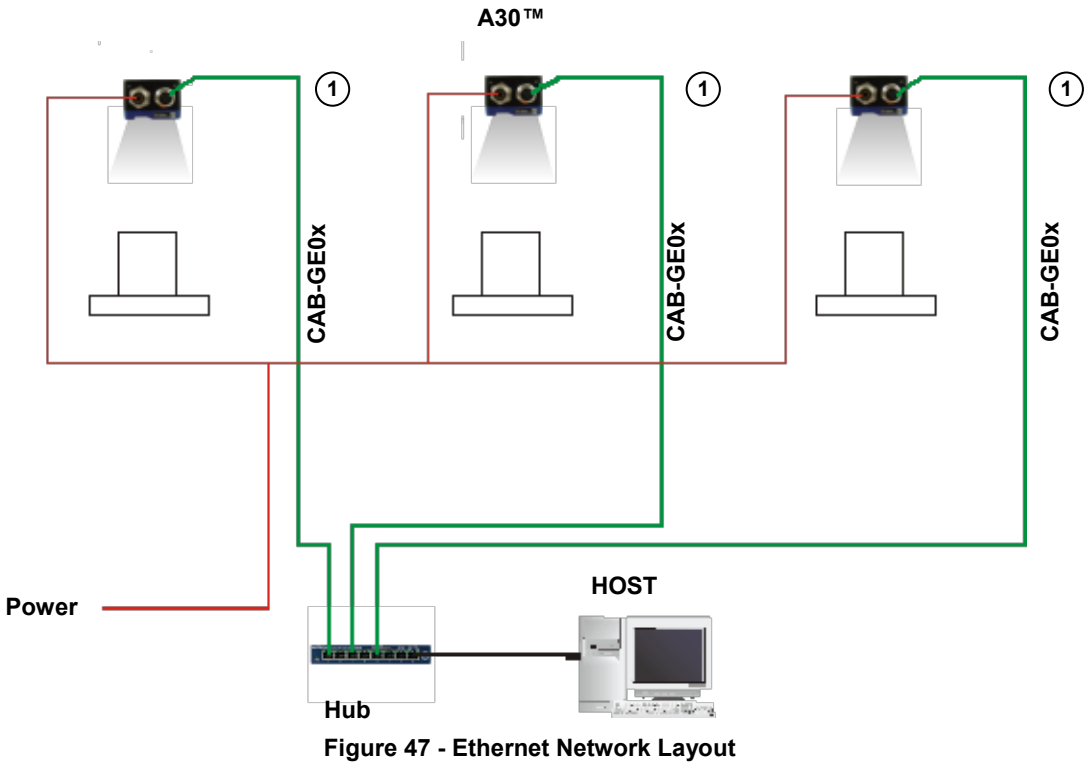

```
 Ethernet Interface
```
## <span id="page-50-0"></span>**7 IMAGE CAPTURE FEATURES**

## <span id="page-50-1"></span>**7.1 MAXIMUM LINE SPEED AND EXPOSURE TIME CALCULATIONS**

The *Exposure Time* (or **Shutter**) parameter defines the time during which the image will be exposed to the image sensor to be acquired. This parameter depends heavily on the environmental conditions (external lighting system, image contrast etc.).

In general, a longer time corresponds to a lighter image but is susceptible to blurring due to the part movement; a shorter exposure time corresponds to a darker image.

Assuming:

- **X**: Part Resolution (mm)
- **Texp**: Exposure Time (s)
- **LS**: Line Speed (mm/s)

The essential condition to avoid blurring effects between two adjacent elements in a dynamic inspection application is:

$$
LS * T_{exp} \leq X
$$

The maximum (theoretical) line speed **LS** can be calculated as follows:

$$
X / T_{\text{exp (max)}} = LS_{(\text{max})}
$$

#### **Example:**

Using:

*Lighting Mode = Very High Power Strobe Exposure Time (x10* µ*s) = 10 (100* µ*s) Part Resolution (X) = 0.254 mm (10 mils)*

has a maximum line speed of:

 $0.254$  (mm) /  $0.0001$  (s) = 2540 mm/s

Likewise, **Texp (max)** is the maximum *Exposure Time* value that can be used without blurring for the given application line speed and code resolution. Therefore:

$$
X / LS_{(max)} = T_{exp(max)}
$$

**Texp (max)** and **LS (max)** are represented in the graph below as the curved line for **X** (image resolution). Values above the curve result in blurring. In practice, the application values are somewhere below the theoretical line due to environmental and other conditions.

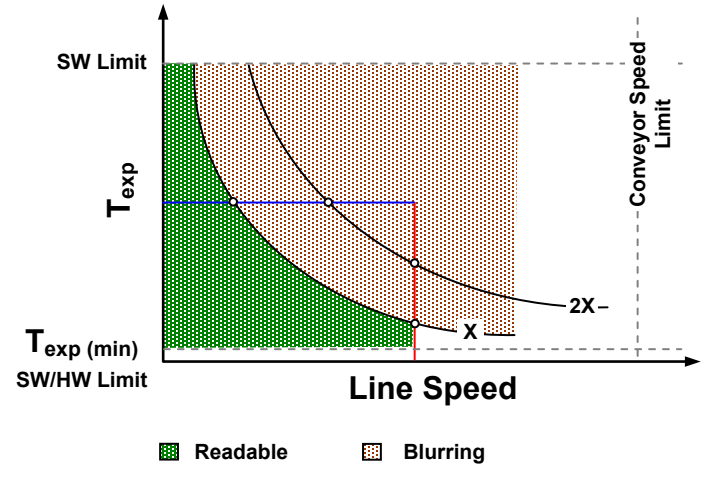

For example, the maximum target speed in the application is also affected by these conditions:

- **Part/Background Contrast**: maximum speed decreases when decreasing image contrast (poor quality images, reflective transparent coverings, different supports and printing techniques).
- **Part Resolution**: maximum speed increases when decreasing part resolution, (i.e. **2X)**. There is a decrement of overlapping effects between two adjacent elements.
- **Tilt Angle**: maximum speed decreases when increasing Tilt angle (from 0 to 45 degrees).

**Texp (min)** is the minimum *Exposure Time* value obtainable for the specific application. It can be evaluated in static inspection conditions and depends on the camera hardware selected for the application (lighting system, optical lens, diaphragm aperture, distance) and on any external lighting system. It may also depend on part clarity and camera position.

## <span id="page-52-0"></span>**8 SOFTWARE CONFIGURATION**

Software configuration of your A30 camera can be accomplished by the procedures described in the Impact Reference Guide. VPM is used to configure the camera for specific applications, and provides the tools to create vision programs.

## <span id="page-52-1"></span>**8.1 VPM™ SYSTEM REQUIREMENTS**

To install and run Vision Program Manager™ you should have a Laptop or PC that meets or exceeds the requirements defined in the system requirements section of the Impact Reference Guide.

#### <span id="page-52-2"></span>**8.2 INSTALLING IMPACT SOFTWARE**

To install Impact Software, proceed as follows:

- 1. Turn on the Laptop or PC that will be used for configuration (connected to the Ethernet port of the A30 camera).
- 2. You may need to turn off automatic virus checking during the install if it causes installation problems.
- 3. You must log in to an operating system account that has administrative privileges in order to install or run Impact software on a Windows operating system.
- 4. Insert the Impact Installation CD in the drive.
- 5. The installation program should start. Select the language you want the install to use, then click OK.
- 6. Follow the on-screen instructions. You will have the option to install Impact software to the client, camera, or both. Note: If security is enabled on the camera, you cannot install new software on it. You must exit the install program, disable security on the camera, then restart the install.
- 7. When the installation has completed, you can start VPM.

#### <span id="page-53-0"></span>**8.3 STARTUP**

**8**

After completing the mechanical and electrical connections to the A30 camera, you can begin software configuration as follows:

- 1. Power on the camera. Wait for the camera startup. The system bootstrap requires a few seconds to complete.
- 2. Start VPM. It will automatically search for any cameras on the network. Select the desired camera from the list, then click Connect to Device. The PC will automatically connect to the camera.

Upon connection, VPM is in Edit mode with all the tools necessary to create vision programs. Refer to the Impact Reference Guide for more details.

#### <span id="page-53-1"></span>**8.3.1 Calibration**

VPM provides calibration software to insure that the measurements indicated in VPM tools accurately relate to the inspected object's measurements. You may calibrate a camera using a calibrated target, a part with known dimensions, or you can enter the camera's units-per-pixel factor manually.

Refer to the Calibration Panel section of the Impact Reference Guide for details.

#### **Under-exposure:**

To correct this result it is recommended to change the parameters in the following order:

- 1. increase the **Exposure Time**
- 2. increase the **Gain**

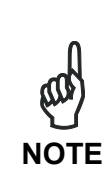

*In general, a longer exposure time corresponds to a lighter image but is susceptible to blurring due to code movement. Exposure time is also limited by the lighting. Longer exposure times can be set if the power strobe level is lowered.*

*High gain settings may produce a grainy image that may affect the inspection process.*

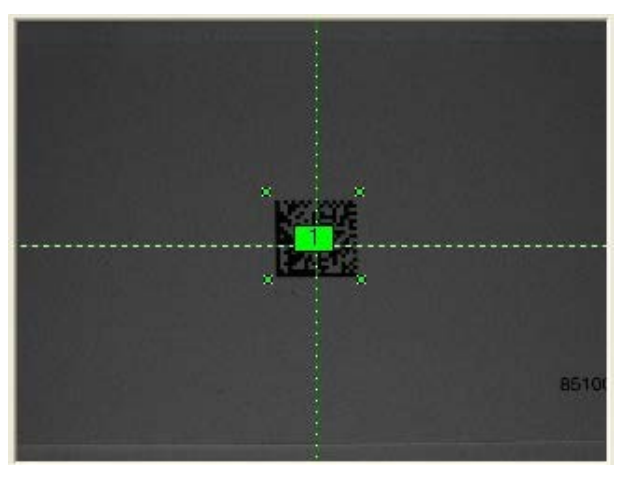

**Figure 48 - Example Under Exposure: Too Dark**

#### **Over-exposure:**

To correct this result, change the parameters in the following order:

- 1. decrease the **Gain**
- 2. decrease the **Exposure Time**

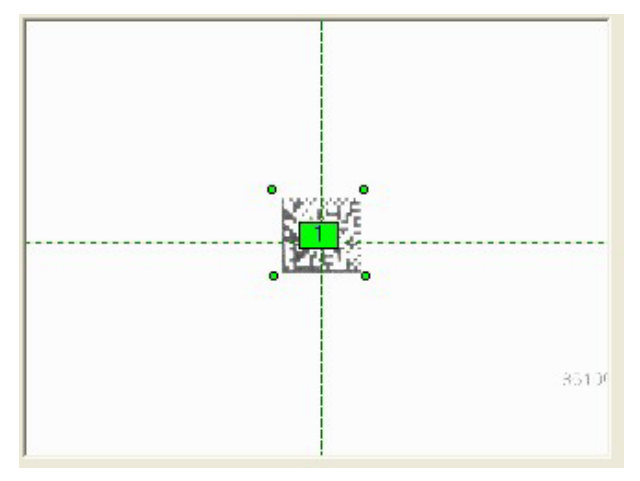

**Figure 49 - Example Over Exposure: Too Light**

#### <span id="page-54-0"></span>**8.3.2 Partial Scan**

In order to satisfy very high throughput applications, higher frame rates can be achieved using the powerful *Partial Scan* parameters in the Camera setup menu.

**Partial Scan** allows defining a region or window within the camera Field of View. The Top, Bottom, Left and Right parameters allow you to precisely define the image window to be processed.

In the camera the frame rate is dependent on the number of lines (or rows) in the defined window.

The smaller the window, the lower the frame period, and consequently the higher the frame rate. In general the Image Processing time can be reduced by reducing the window dimensions.

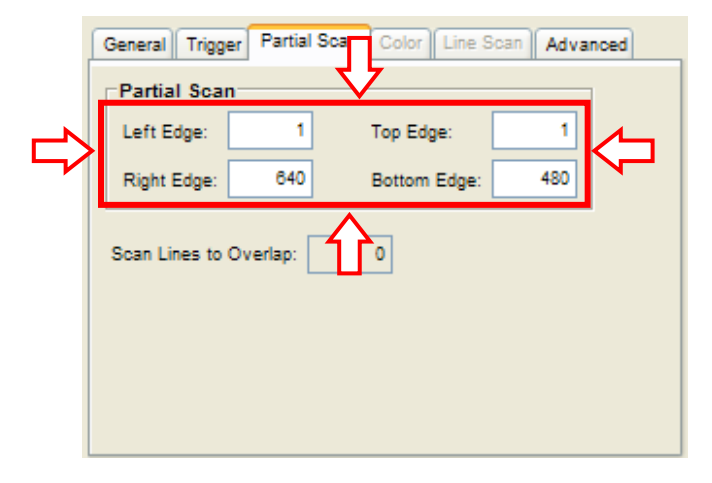

## <span id="page-56-0"></span>**9 MAINTENANCE**

## <span id="page-56-1"></span>**9.1 CLEANING**

Use soft material and alcohol to clean the lens and cover and avoid any abrasive substances.

Clean the lens and lens cover periodically for continued correct operation of the camera.

Repeat the cleaning more frequently in particularly dirty environments.

Dust, dirt, etc. on the lens or cover may alter the image clarity.

## **10**

## <span id="page-57-0"></span>**10 TROUBLESHOOTING**

#### <span id="page-57-1"></span>**10.1 GENERAL GUIDELINES**

- When wiring the device, pay careful attention to the signal name on the CBX500 spring clamp connectors (chapter. 1). If you are connecting directly to the A30 M16 19-pin connector, pay attention to the pin number of the signals (chapter. 1).
- If you need information about a certain camera parameter, you can refer to the Impact Reference Guide.
- If you're unable to fix the problem and you're going to contact your local DLA office, DLA Partner or ARC, we suggest providing (if possible) the Software version, Parameter Configuration file, Serial Number and Order Number of your camera. You can get some of this information in VPM while it is connected to the camera. The software version is shown in the About dialog and the Serial Number can be obtained from the Device Connection dialog.

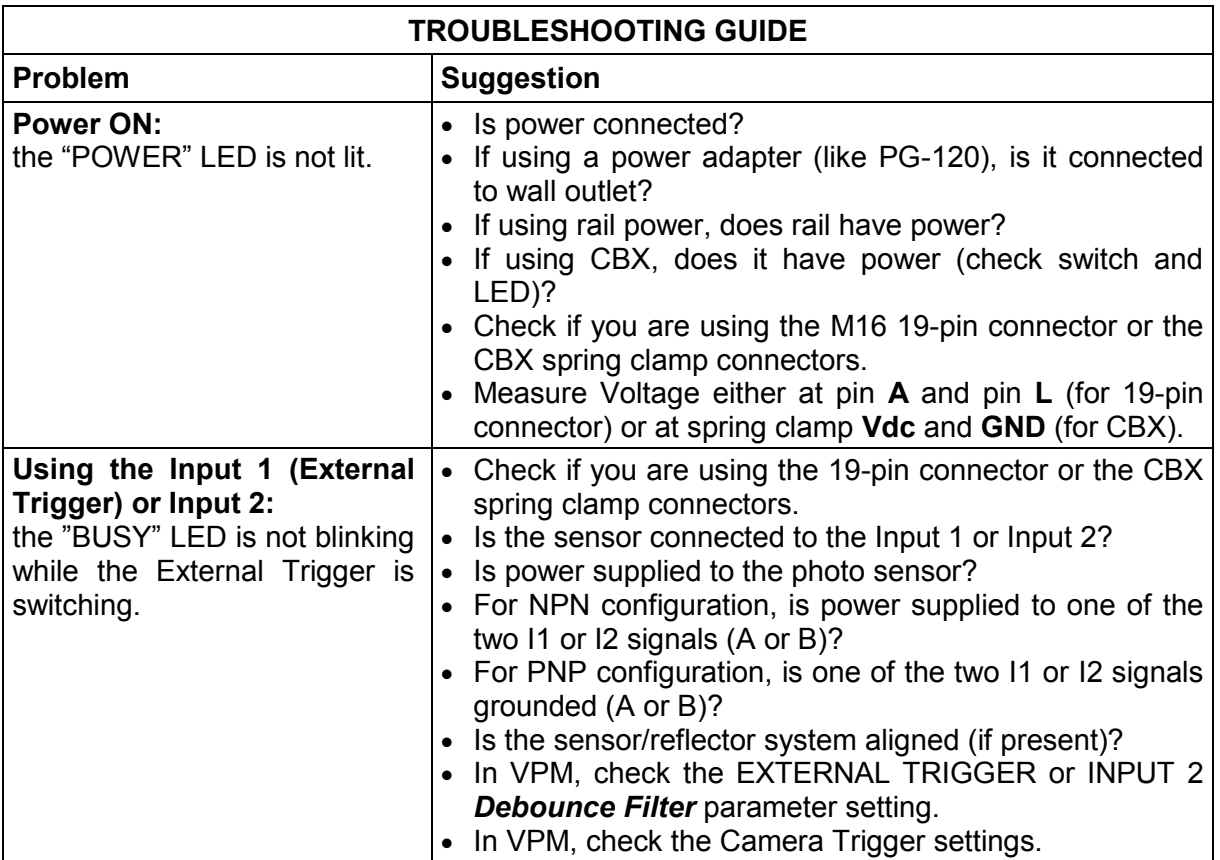

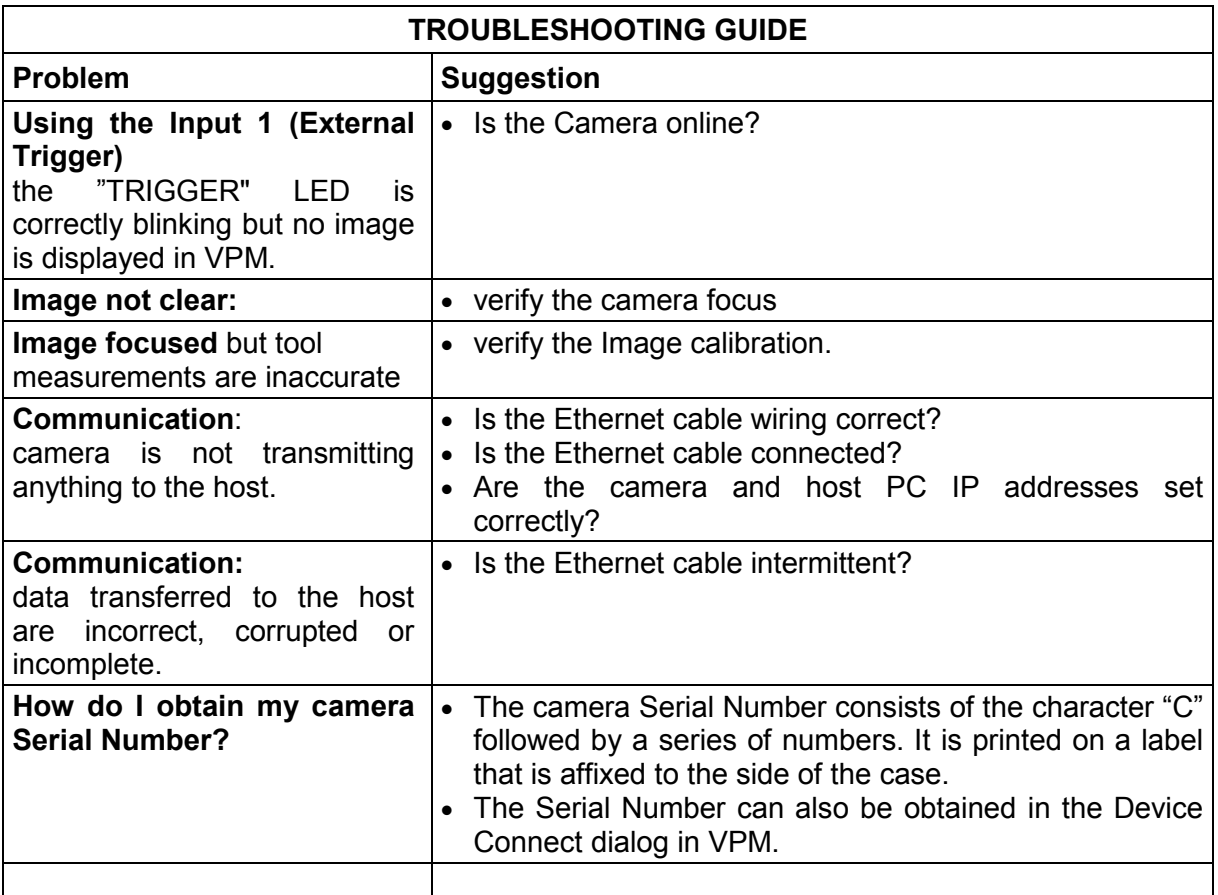

## <span id="page-59-0"></span>**11 TECHNICAL FEATURES**

| <b>ELECTRICAL FEATURES</b>            |                                                           |
|---------------------------------------|-----------------------------------------------------------|
| <b>Power</b>                          |                                                           |
| <b>Supply Voltage</b>                 | 10-30 Vdc $\pm$ 20%                                       |
| Consumption (max)                     | 0.8 to 0.27 A, 8 W max.; 0.5 to 0.17 A, 5 W typical       |
| <b>Communication Interfaces</b>       |                                                           |
| <b>RS232</b>                          | 2400 to 115200 bit/s                                      |
| <b>Ethernet</b>                       | 10/100/1000 Mbit/s, Gigabit Ethernet                      |
| <b>Inputs</b>                         |                                                           |
| Input 1(External Trigger) and Input 2 | Opto-coupled and polarity insensitive                     |
| Max. Voltage                          | 30 Vdc                                                    |
| Max. Input Current                    | 10 mA                                                     |
| <b>Outputs</b>                        |                                                           |
| Output 1, Output 2 and                |                                                           |
| Strobe/Output 3                       | Opto-coupled                                              |
| $V_{Out}$ ( $I_{Load} = 0$ mA) Max.   | 30 Vdc                                                    |
| $V_{Out}$ ( $I_{Load}$ = 10 mA) Max.  | $1.8$ Vdc                                                 |
| $P_D = V_{Out} \times I_{Load}$ Max.  | 170 mW                                                    |
| <b>OPTICAL FEATURES</b>               |                                                           |
| Image Sensor                          | <b>CCD</b>                                                |
| Image Format                          | 640 x 480                                                 |
| <b>Frame Rate</b>                     | 60 frames/sec                                             |
| <b>ENVIRONMENTAL FEATURES</b>         |                                                           |
| Operating Temperature <sup>1</sup>    | 0 to 45 °C (32 to 113 °F)                                 |
| <b>Storage Temperature</b>            | -20 to 70 °C (-4 to 158 °F)                               |
| Max. Humidity                         | 90% non-condensing                                        |
| <b>Vibration Resistance</b>           | 14 mm @ 2 to 10 Hz; 1.5 mm @ 13 to 55 Hz;                 |
| EN 60068-2-6                          | 2 g @ 70 to 200 Hz; 2 hours on each axis                  |
| <b>Shock Resistance</b>               | 30g; 11 ms                                                |
| EN 60068-2-27                         | 3 shocks on each axis                                     |
| Protection Class <sup>2</sup>         | IP67                                                      |
| EN 60529                              |                                                           |
| <b>PHYSICAL FEATURES</b>              |                                                           |
| <b>Dimensions</b>                     | 125 x 65 x 86 mm (4.92 x 2.56 x 3.39 in.) with lens cover |
| Weight (with lens)                    | 482 g. (17 oz.)                                           |
| Material                              | Aluminum                                                  |
| <b>Parameter Storage</b>              | Permanent memory (Flash)                                  |
| <b>USER INTERFACE</b>                 |                                                           |
| <b>LED Indicators</b>                 | Power, Busy/Trigger, Out 1; Out 2; Out 3, Online          |
| <b>Keypad Button</b>                  | Reset                                                     |

 $\frac{1}{2}$  High ambient temperature applications should use metal mounting bracket for heat dissipation.

<span id="page-59-2"></span><span id="page-59-1"></span><sup>&</sup>lt;sup>2</sup> Requires correct connection to IP67 cables with seals and Lens Cover mounting.

## <span id="page-60-0"></span>**GLOSSARY**

#### **AIM**

(Association for Automatic Identification and Mobility): AIM Global is the international trade association representing automatic identification and mobility technology solution providers.

#### **AIM DPM Quality Guideline**

Standard applicable to the symbol quality assessment of direct part marking (DPM) performed in using two-dimensional bar code symbols. It defines modifications to the measurement and grading of several symbol quality parameters.

#### **AS9132**

Standard defining uniform quality and technical requirements for direct part marking (DPM) using Data Matrix symbologies.

#### **Barcodes (1D Codes)**

A pattern of variable-width bars and spaces which represents numeric or alphanumeric data in machine-readable form. The general format of a barcode symbol consists of a leading margin, start character, data or message character, check character (if any), stop character, and trailing margin. Within this framework, each recognizable symbology uses its own unique format.

#### **BIOS**

Basic Input Output System. A collection of ROM-based code with a standard API used to interface with standard PC hardware.

#### **Bit**

Binary digit. One bit is the basic unit of binary information. Generally, eight consecutive bits compose one byte of data. The pattern of 0 and 1 values within the byte determines its meaning.

#### **Bits per Second (bps)**

Number of bits transmitted or received per second.

#### **Byte**

On an addressable boundary, eight adjacent binary digits (0 and 1) combined in a pattern to represent a specific character or numeric value. Bits are numbered from the right, 0 through 7, with bit 0 the low-order bit. One byte in memory can be used to store one ASCII character.

#### **Composite Symbologies**

Consist of a linear component, which encodes the item's primary data, and an adjacent 2D composite component, which encodes supplementary data to the linear component.

#### **Dark Field Illumination**

Lighting of surfaces at low angles used to avoid direct reflection of the light in the camera's lens.

#### **Decode**

To recognize a barcode symbology *(e.g.,* Codabar, Code 128, Code 3 of 9, UPC/EAN, etc.) and analyze the content of the barcode scanned.

#### **Depth of Field**

The difference between the minimum and the maximum distance of the object in the field of view that appears to be in focus.

#### **Diffused Illumination**

Distributed soft lighting from a wide variety of angles used to eliminate shadows and direct reflection effects from highly reflective surfaces.

#### **Direct Part Mark (DPM)**

A symbol marked on an object using specific techniques like dot peening, laser etching, chemical etching, etc.

#### **EEPROM**

Electrically Erasable Programmable Read-Only Memory. An on-board non-volatile memory chip.

#### **Element**

The basic unit of data encoding in a 1D or 2D symbol. A single bar, space, cell, dot.

#### **Exposure Time**

For digital cameras based on image sensors equipped with an electronic shutter, it defines the time during which the image will be exposed to the sensor to be acquired.

#### **Flash**

Non-volatile memory for storing application and configuration files.

#### **Host**

A computer that serves other terminals in a network, providing services such as network control, database access, special programs, supervisory programs, or programming languages.

#### **Image Processing**

Any form of information processing for which the input is an image and the output is for instance a set of features of the image.

#### **Image Resolution**

The number of rows and columns of pixels in an image. The total number of pixels of an image sensor.

#### **Image Sensor**

Device converting a visual image to an electric signal. It is usually an array of CCD (Charge Coupled Devices) or CMOS (Complementary Metal Oxide Semiconductor) pixel sensors.

#### **IEC**

(International Electrotechnical Commission): Global organization that publishes international standards for electrical, electronic, and other technologies.

#### **IP Address**

The terminal's network address. Networks use IP addresses to determine where to send data that is being transmitted over a network. An IP address is a 32-bit number referred to as a series of 8-bit numbers in decimal dot notation *(e.*g., 130.24.34.03). The highest 8-bit number you can use is 254.

#### **ISO**

(International Organization for Standardization): A network of the national standards institutes of several countries producing world-wide industrial and commercial standards.

#### **LED (Light Emitting Diode)**

A low power electronic light source commonly used as an indicator light. It uses less power than an incandescent light bulb but more than a Liquid Crystal Display (LCD).

#### **LED Illuminator**

LED technology used as an extended lighting source in which extra optics added to the chip allow it to emit a complex radiated light pattern.

#### **Matrix Symbologies (2D Codes)**

An arrangement of regular polygon shaped cells where the center-to-center distance of adjacent elements is uniform. Matrix symbols may include recognition patterns which do not follow the same rules as the other elements within the symbol.

#### **Multidrop**

A communication protocol for connecting two or more cameras in a network with a concentrator (or controller) and characterized by the use of individual device addresses.

#### **Multi-row (or Stacked) Symbologies**

Symbologies where a long symbol is broken into sections and stacked one upon another similar to sentences in a paragraph.

#### **RAM**

Random Access Memory. Data in RAM can be accessed in random order, and quickly written and read.

#### **Transmission Control Protocol/Internet Protocol (TCP/IP)**

A suite of standard network protocols that were originally used in UNIX environments but are now used in many others. The TCP governs sequenced data; the IP governs packet forwarding. TCP/IP is the primary protocol that defines the Internet.

#### <span id="page-63-0"></span>**A**

Accessories, 7 Auxiliary RS232 Serial Interface, 15 Auxiliary Serial Interface, 28 **C** Calibration, 43 Camera button, 6 reset, 6 Camera Electrical Connections, 24 CBX Electrical Connections, 13 CBX500 Connectors, 3 Compliance, iv Connect the System, 2 **Connectors** GigaEthernet Connector, 26 Power, Serial, I/O, 24 **E** Ethernet Interface, 28, 37 Ethernet Networks software trigger, 39 Ethernet Networks external trigger, 38 Event Camera button, 6 Exposure Time, 40 External Illuminators, 23 **G** General View, vii Glossary, 50 **H** Handling, v **I** Image Capture Features, 40 Indicators, 6 Inputs, 16, 30 Installing Impact Software, 42

Layouts Ethernet Networks, 38, 39 typical, 37 Line Speed, 40 **M** Maintenance, 46 Mechanical Dimensions, 9 Mounting the Camera, 11 **O** Outputs, 21, 34 **P** Package Contents, 8 Partial Scan, 44 Patents, iii Power Supply, iv, 14, 26 Product Description, 5 **R** Rapid Configuration, 1 References, iii Reset button, 6 RS232 Serial Interface signals, 27 terminals, 15 **S** Service and Support, iii Software Configuration, 42 Startup, 43 System Requirements, 42 **T** Technical Features, 49 Test cable diagram, 36 **Trigger** Camera button event, 6 Troubleshooting, 47

**L**

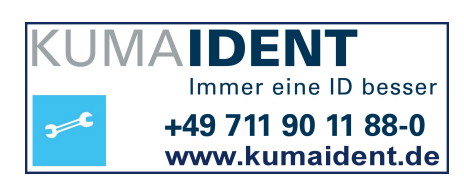

[www.datalogic.com](http://www.datalogic.com/)